# NONEXE

**gültig für Artikelnummer:** 

**68051.504 68051.508**

**ab Software-Version 1.00.0**

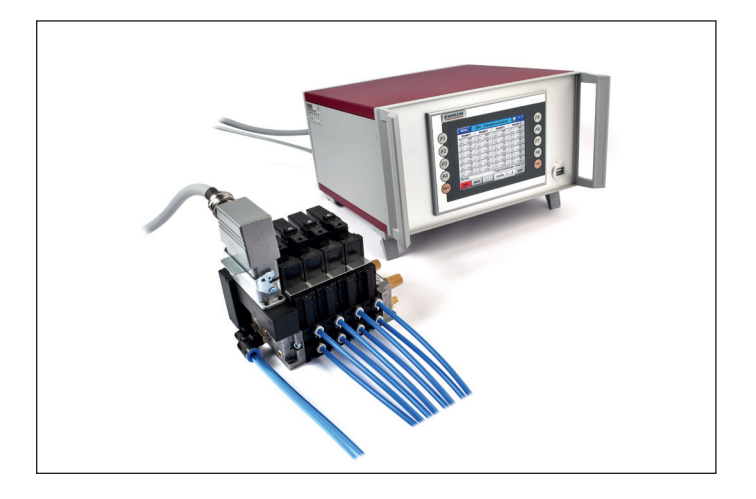

Steuergerät für Nadelverschlusssysteme mit pneumatischer oder hydraulischer Antriebseinheit

## VDC Valve Drive Control

### Betriebsanleitung

**EWIKON 12/2019**

### Inhalt

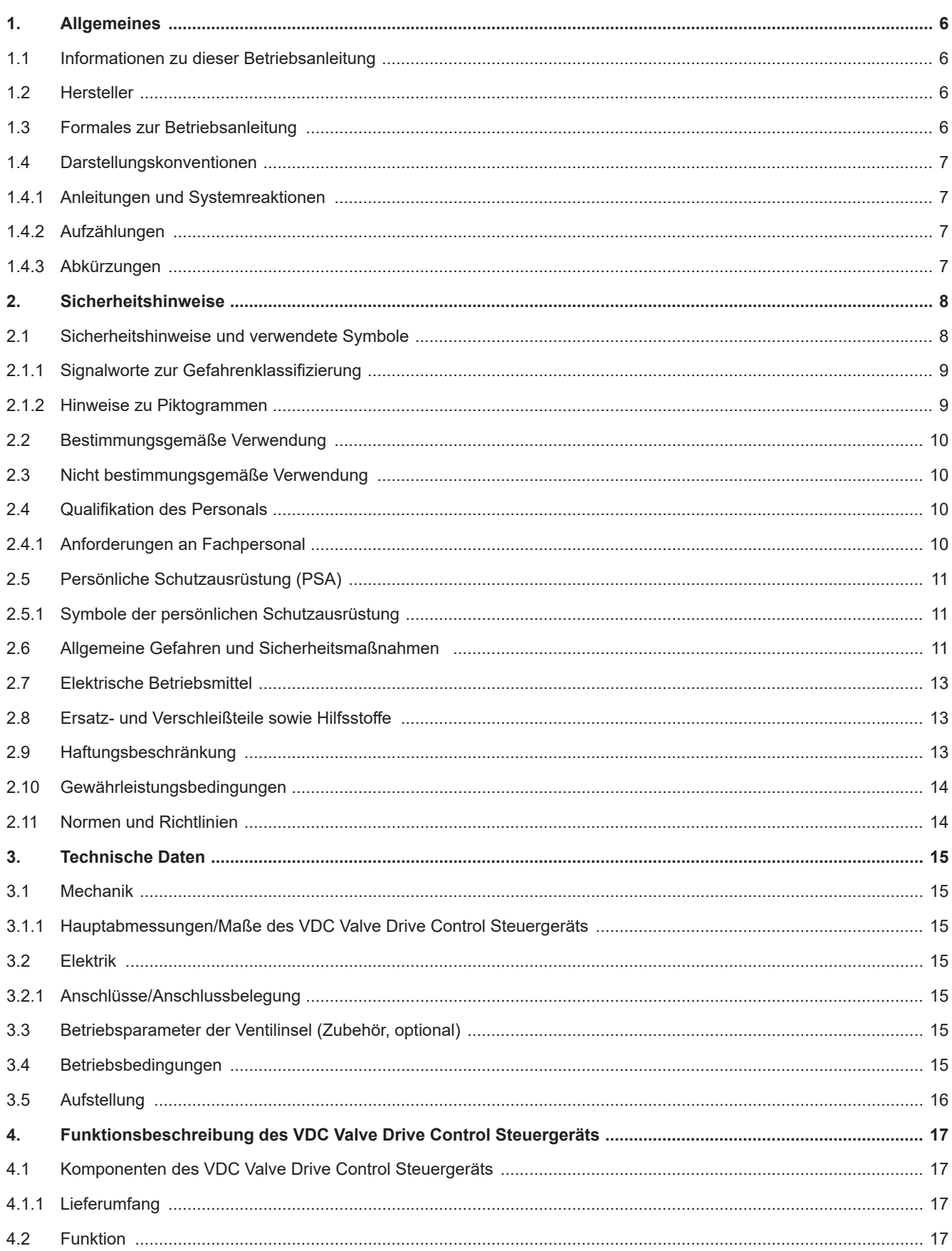

### HIGH PERFORMANCE SYSTEMS

# **EWIKON**

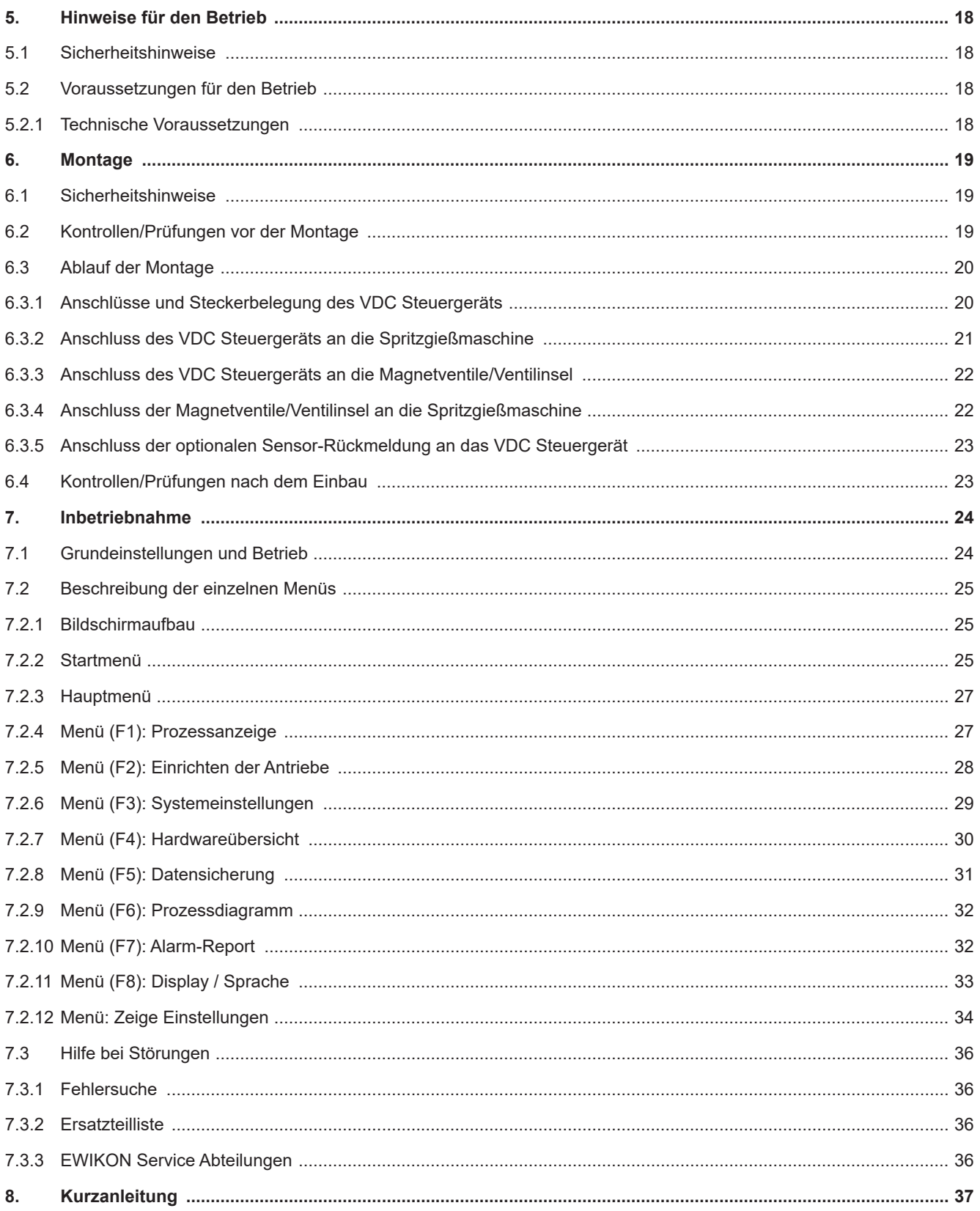

### HIGH PERFORMANCE SYSTEMS

# **EWIKON**

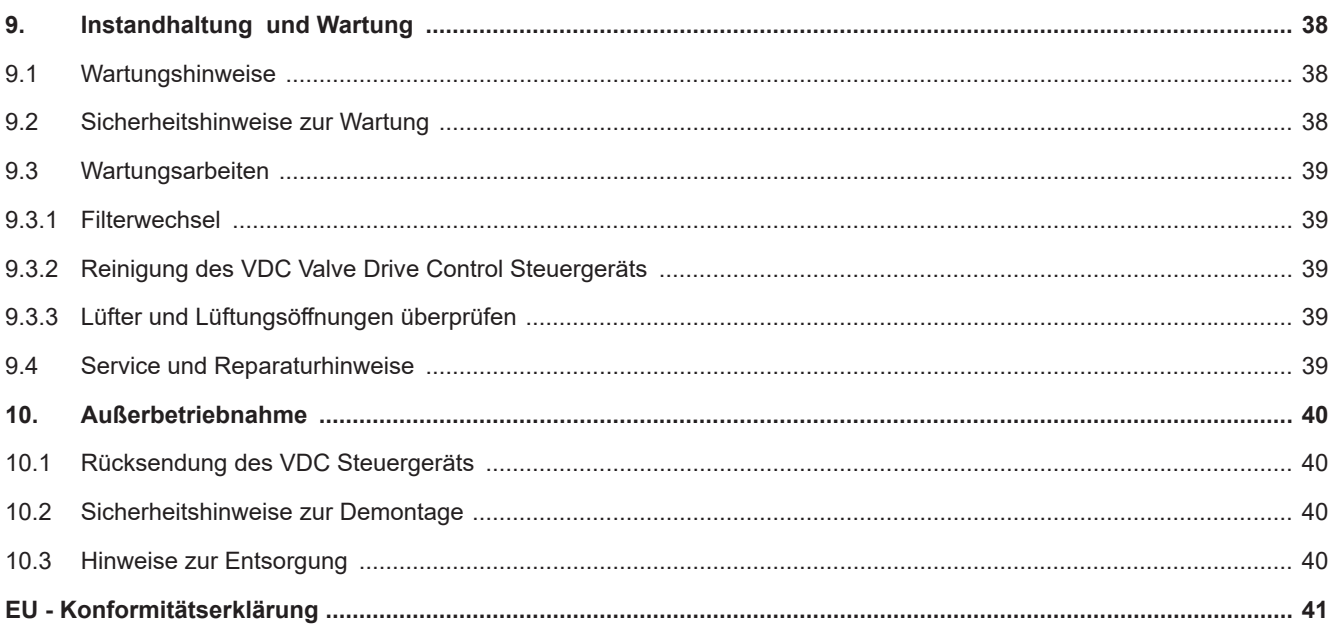

### 1. Allgemeines

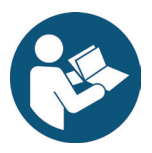

### HINWEIS!

Unsachgemäße Benutzung der Anlage kann zu erheblichen Personen- und Sachschäden führen! Bevor Sie mit der Montage beginnen, die Anlage in Betrieb nehmen oder Instandhaltungsmaßnahmen durchführen, sind sie verpflichtet, die Betriebsanleitung gründlich zu lesen und sich mit den Sicherheitseinrichtungen vertraut zu machen. Benutzen Sie die Anlage nicht ohne entsprechende Schulung.

### **1.1 Informationen zu dieser Betriebsanleitung**

Diese Betriebsanleitung wurde gemäß der Richtlinie 2006/42/EG erstellt. Sie ermöglicht den sicheren und effizienten Umgang mit VDC Valve Drive Control Steuergeräten (im Folgenden nur noch als VDC Steuergerät bezeichnet).

### **1.2 Hersteller**

EWIKON Heißkanalsysteme GmbH Siegener Straße 35 35066 Frankenberg

Tel: +49 6451 501-0 Fax: +49 6451 501-202

Email: info@ewikon.com Web: www.ewikon.com

### **1.3 Formales zur Betriebsanleitung**

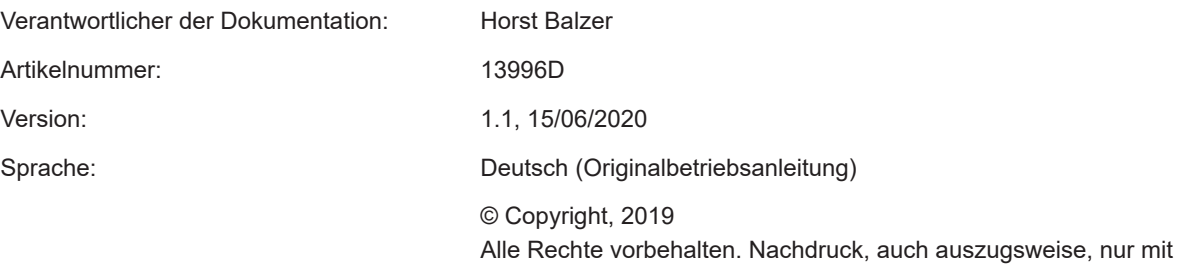

Genehmigung der Firma EWIKON Heißkanalsysteme GmbH

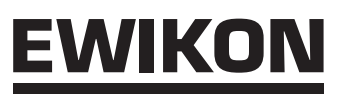

### **1.4 Darstellungskonventionen**

### **1.4.1 Anleitungen und Systemreaktionen**

Vom Bedienpersonal auszuführende Handlungsschritte sind als nummerierte Liste dargestellt. Die Reihenfolge der Schritte ist einzuhalten.

Beispiel:

- 1. Handlungsschritt 1
- 2. Handlungsschritt 2

### **1.4.2 Aufzählungen**

Aufzählungen ohne zwingende Reihenfolge sind als Liste mit Aufzählpunkten dargestellt.

Beispiel:

- Punkt 1
- Punkt 2

### **1.4.3 Abkürzungen**

In der Betriebsanleitung des VDC Valve Drive Control Steuergeräts werden folgende Begriffe und Abkürzungen verwendet:

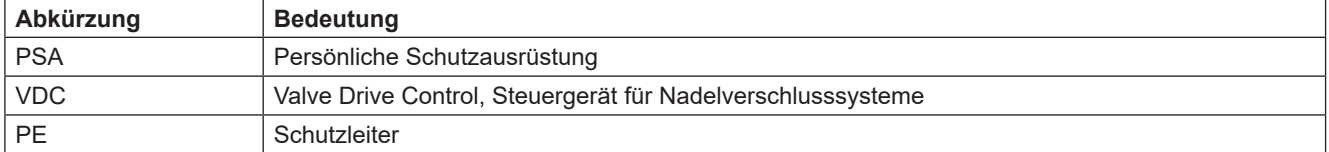

Tabelle 1: Begriffe und Abkürzungen

### 2. Sicherheitshinweise

Das VDC Valve Drive Control Steuergerät entspricht der Niederspannungsrichtlinie 2014/35/EU sowie der EMV-Richtlinie 2014/30/EU und wurde nach den derzeit geltenden sicherheitstechnischen Regeln und Gesetzen und dem Stand der Technik konstruiert, gefertigt und auf Sicherheit geprüft. Wird das VDC Valve Drive Control Steuergerät in einer nicht von EWIKON festgelegten Weise benutzt, kann ggf. die Funktion der Schutzeinrichtungen des Geräts beeinträchtigt werden.

Das VDC Valve Drive Control Steuergerät befindet sich bei Auslieferung in technisch einwandfreiem Zustand.

Von VDC Valve Drive Control Steuergeräten können jedoch Gefahren ausgehen, wenn diese:

- von nicht fachgerecht ausgebildetem Personal bedient werden.
- unsachgemäß oder nicht bestimmungsgemäß verwendet werden.
- sicherheitstechnisch in einem nicht einwandfreien Zustand sind.

### **2.1 Sicherheitshinweise und verwendete Symbole**

Die Sicherheitshinweise werden mit Signalwörtern eingeleitet und sind durch Symbole gekennzeichnet. Sie machen auf Gefahrensituationen aufmerksam, die während der Installation, des Betriebs und Wartungsarbeiten entstehen können. Sicherheitshinweise sind unbedingt einzuhalten um Unfälle, Personen- und Sachschäden zu vermeiden.

### **Warnhinweise**

- schützen bei Beachtung vor möglichen Personen- und Sachschäden
- stufen durch das Signalwort die Größe der Gefahr ein.
- kennzeichnen durch das Gefahrenzeichen die Gefahr von Personenschäden.
- bezeichnen Art und Quelle der Gefahr.
- nennen das Risiko und die möglichen Folgen.
- zeigen Maßnahmen zur Vermeidung von Gefahren und verbieten bestimmte Verhaltensweisen.

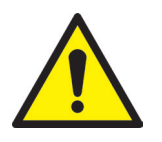

### WARNUNG! = Signalwort

### **Quelle der Gefahr**

Mögliche Folgen bei Nichtbeachtung

• Maßnahmen/Verbote

Das Gefahrenzeichen kennzeichnet Warnhinweise, die vor Personenschäden warnen.

### **Quelle der Gefahr**

Die Quelle der Gefahr nennt die Ursache der Gefährdung.

### **Mögliche Folgen bei Nichtbeachtung**

Die möglichen Folgen bei Nichtbeachtung des Warnhinweises sind z. B. Quetschungen, Verbrennungen oder andere schwere Verletzungen.

### **Maßnahmen/Verbote**

Unter Maßnahme/Verbote sind Handlungen aufgeführt, die zur Vermeidung einer Gefährdung erfolgen müssen (z. B. Antrieb stillsetzen) oder die zur Vermeidung einer Gefährdung verboten sind.

### **2.1.1 Signalworte zur Gefahrenklassifizierung**

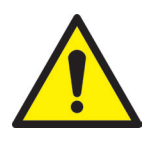

### GEFAHR!

Weist auf eine unmittelbare Gefahrensituation hin, die zu lebensgefährlichen Verletzungen führen kann.

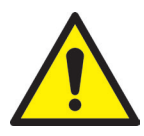

### WARNUNG!

Weist auf eine potentiell gefährliche Situation hin, die zu lebensgefährlichen Verletzungen führen kann.

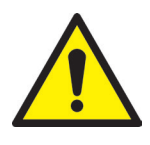

### VORSICHT!

Weist auf eine potentiell gefährliche Situation hin, die zu leichten Verletzungen oder Sachschäden führen kann

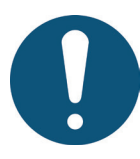

### HINWEIS!

Weist auf nützliche Zusatzinformationen und Tipps hin, die ein störungsfreies Arbeiten begünstigen und Sachschäden vermeiden.

### **2.1.2 Hinweise zu Piktogrammen**

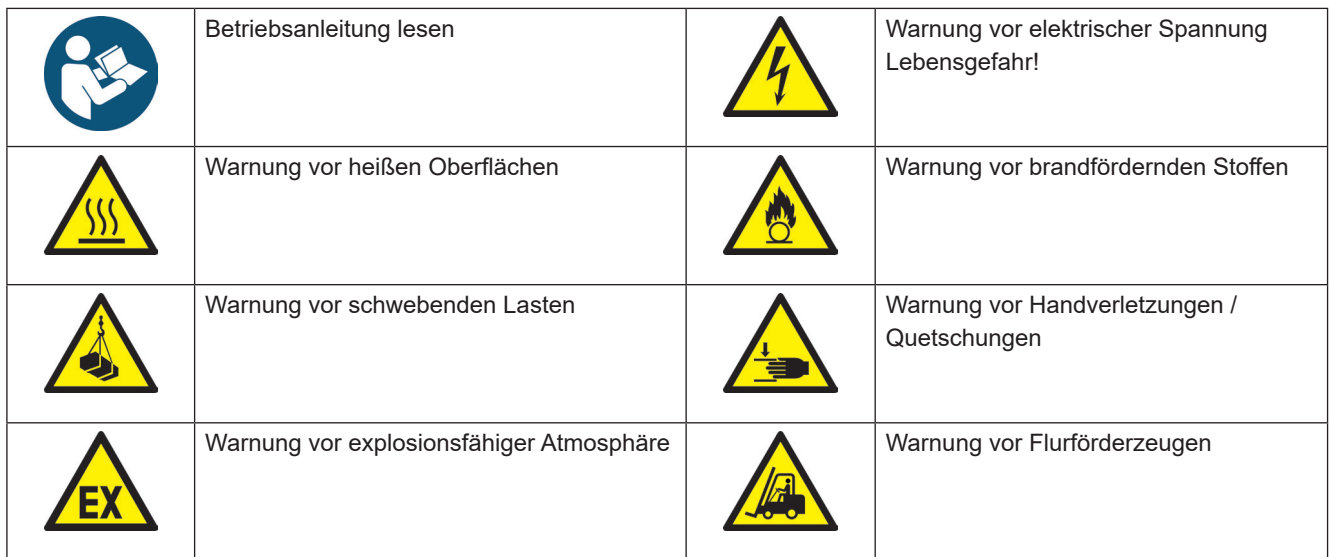

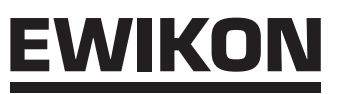

### **2.2 Bestimmungsgemäße Verwendung**

EWIKON Steuergeräte sind ausschließlich für die hier beschriebene bestimmungsgemäße Verwendung konzipiert.

Jede andersartige und bestimmungswidrige Verwendung wird ausgeschlossen und kann zu Personen- und Sachschäden führen. Die Gewährleistung erlischt in diesem Fall.

Das VDC Valve Drive Control Steuergerät ist ausschließlich zur Steuerung von EWIKON Nadelverschluss-Heißkanalsystemen, die in einem geschlossenen Spritzgießwerkzeug eingebaut sind, zu verwenden.

Die bestimmungsgemäße Verwendung setzt voraus, dass alle Hinweise und Angaben dieser Betriebsanweisung gelesen, verstanden und beachtet werden.

Um einen sicheren Betrieb des VDC Steuergeräts zu gewährleisten, sind die vorgegebenen Wartungs- und Inspektionsintervalle einzuhalten.

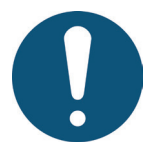

### Verwendung des VDC Valve Drive Control Steuergeräts

Benutzen Sie das VDC Valve Drive Control Steuergerät ausschließlich bestimmungsgemäß und in sicherheitstechnisch einwandfreiem Zustand! Nur so ist die Betriebssicherheit des VDC Steuergeräts gewährleistet.

### **2.3 Nicht bestimmungsgemäße Verwendung**

Eine andere als die unter der bestimmungsgemäßen Verwendung festgelegte oder über diese hinausgehende Benutzung gilt als nicht bestimmungsgemäß.

### **2.4 Qualifikation des Personals**

Das Personal muss die jeweils entsprechende Qualifikation für Montage, Wartung und Reparatur aufweisen. Unkenntnisse des Personals sind durch Schulung und Unterweisung zu beseitigen.

### **2.4.1 Anforderungen an Fachpersonal**

Unsachgemäßer Umgang mit EWIKON Steuergeräten kann zu Personen- und Sachschäden führen. Alle Tätigkeiten sind nur durch qualifiziertes Fachpersonal durchzuführen.

Nur geschultes Fachpersonal darf EWIKON Steuergeräte anschließen und bedienen. Fachpersonal verfügt über eine fachliche Ausbildung, nachweisliche Kenntnisse und Erfahrung im Umgang mit z.B. Spritzgießanlagen oder elektrischen Anlagen, sowie Kenntnisse der einschlägigen Bestimmungen und ist in der Lage, mögliche Gefahren selbstständig zu erkennen und durch geeignete Schutzmaßnahmen zu vermeiden.

# WIKO

### **2.5 Persönliche Schutzausrüstung (PSA)**

Bei Arbeiten an oder in der Nähe der Maschine ist die notwendige Schutzausrüstung zu tragen. Besondere Hinweise zur persönlichen Schutzausrüstung im Arbeitsbereich sind zu beachten.

### **2.5.1 Symbole der persönlichen Schutzausrüstung**

### **Bei allen Arbeiten ist grundsätzlich zu tragen:**

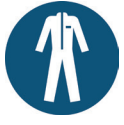

**Arbeitsschutzkleidung:** Zum Schutz des Körpers ist eng anliegende Arbeitskleidung mit geringer Reißfestigkeit und ohne abstehende Teile mit langen Ärmeln und langer Hose zu tragen. Auf das Tragen von Ringen, Ketten und sonstigem Schmuck sollte verzichtet werden.

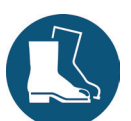

**Sicherheitsschuhe:** Zum Schutz vor Stromschlägen, Schmelzespritzern, schweren, herabfallenden Teilen und Ausrutschen auf rutschigem Untergrund.

### **Bei besonderen Arbeiten ist zu tragen:**

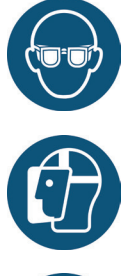

**Schutzbrille:** Zum Schutz der Augen vor umherfliegenden Teilen, Hitze und Schmelzespritzern.

**Gesichtsschutz:** Zum Schutz des gesamten Gesichtsbereichs vor umherfliegenden Teilen, Hitze und Schmelzespritzern.

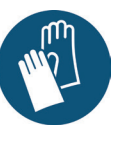

### **Schutzhandschuhe (hitzebeständig):**  Zum Schutz der Hände vor extremer Hitze, Abschürfungen, Einstichen und tieferen Verletzungen.

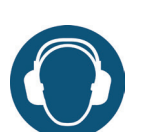

**Gehörschutz:** Zum Schutz des Gehörs vor lauten Umgebungsgeräuschen.

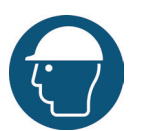

**Kopfschutz**: Zum Schutz des Kopfes vor herabfallenden Gegenständen sowie scharfen Kanten.

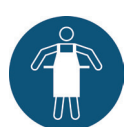

**Wärmeschutzschürze:** Zum Schutz des Körpers vor extremer Hitze.

### **2.6 Allgemeine Gefahren und Sicherheitsmaßnahmen**

Grundsätzlich unterliegt der Betreiber des Systems den gesetzlichen Pflichten zur Arbeitssicherheit. Neben den Sicherheitshinweisen in dieser Anleitung müssen die für den Einsatzbereich des Systems gültigen Sicherheits-, Unfallverhütungs- und Umweltschutzvorschriften eingehalten werden. Der Betreiber muss Zuständigkeiten eindeutig regeln und dafür sorgen, dass alle Mitarbeiter, die mit dem System umgehen, diese Anleitung gelesen und verstanden haben. Über Gefahren ist regelmäßig zu informieren. Eine Schutzausrüstung muss für das Personal zur Verfügung gestellt werden. Wartungsintervalle sind einzuhalten.

### **Gefahr von Verbrennungen**

• Heiße Oberflächen.

Zahlreiche Bauteile des Heißkanalsystems werden sehr heiß und können bei Kontakt schwere Hautverbrennungen verursachen.

### **Sicherheitsmaßnahmen**

• Bei allen Arbeiten in der Nähe von oder an einem Heißkanalsystem ist unbedingt die persönliche Schutzkleidung (PSA) zu tragen. Achten Sie besonders auf Warnhinweise, die auf heiße Oberflächen hinweisen. Vor Beginn der Arbeiten ist darauf zu achten, dass alle Komponenten auf Umgebungstemperatur abgekühlt sind.

### **Gefahr von Stromschlägen**

- Lebensgefahr durch Stromschlag.
- Die Berührung stromführender Oberflächen kann zu schweren bis tödlichen Verletzungen führen.
- Wasser ist unbedingt von stromführenden Teilen sowie vom VDC Steuergerät fernzuhalten. Es besteht Kurzschlussgefahr!

### **Sicherheitsmaßnahmen**

- Vor Beginn aller Arbeiten sind elektrische Anlagen spannungslos zu schalten und gegen Wiedereinschalten zu sichern. Alle Arbeiten an elektrischen Anlagen sind von geschulten Elektrofachkräften auszuführen.
- Alle Teile sind gemäß den Schaltplänen und unter Beachtung der geltenden örtlichen Vorschriften an eine geeignete Stromquelle anzuschließen. Spritzgussanlage und Heißkanalsystem müssen geerdet sein.

### **Gefahr von Körperschäden durch druckbeaufschlagte Anschlussleitungen (z.B. Luft, Hydraulik, Wasser)**

• Alle Versorgungsleitungen zur Mediumversorgung des Heißkanals bzw. des Heißkanalsystems oder der Heißen Seite müssen ausreichend lang sein, um eine Belastung beim Auseinanderfahren der Werkzeughälften zu vermeiden. Sie dürfen nicht durch sich bewegende Teile des Werkzeugs oder der Maschine beeinträchtigt werden. Ein Scheuern der Schläuche über Kanten des Werkzeugs ist zu vermeiden, da dies zu Schäden führen kann.

### **Sicherheitsmaßnahmen**

• Vor Beginn aller Arbeiten an Versorgungsleitungen sind diese drucklos zu schalten. Arbeiten an Versorgungsleitungen dürfen nur durch Fachpersonal durchgeführt werden. Tragen Sie Ihre persönliche Schutzkleidung (PSA).

### **Gefahr von Körperschäden an scharfen Kanten und spitzen Ecken**

• An scharfen Kanten und spitzen Ecken besteht Verletzungsgefahr. Es kann zu Abschürfungen der Haut und Schnittverletzungen kommen.

### **Sicherheitsmaßnahmen**

- Um Verletzungen zu vermeiden, bei Arbeiten in der Nähe von scharfen Kanten und spitzen Ecken Schutzhandschuhe tragen und vorsichtig vorgehen.
- Bei allen Arbeiten ist grundsätzlich auf Sauberkeit und Gratfreiheit zu achten!

### **Gefahr von Quetschungen**

• An sich bewegenden Teilen, z.B. Kolben oder Zylinder, sowie den daran montierten Bauteilen besteht Verletzungsgefahr. Es kann zu Quetschungen an Gliedmaßen kommen.

### **Sicherheitsmaßnahmen**

• Um Verletzungen zu vermeiden, bei Arbeiten in der Nähe von sich bewegenden und den daran montierten Teilen Schutzhandschuhe tragen und vorsichtig vorgehen.

### **2.7 Elektrische Betriebsmittel**

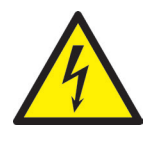

### WARNI **INGI**

### **Restspannung nach Freischaltung**

Gefahr von Tod durch Stromschlag und schweren Verletzungen durch stromführende Bauteile

• Vor Arbeitsbeginn Spannungsfreiheit prüfen!

Arbeiten an elektrischen Betriebsmitteln dürfen nur durch Elektro-Fachpersonal durchgeführt werden. Bei allen Arbeiten an elektrischen Komponenten sind die fünf Sicherheitsregeln einzuhalten:

- **Freischalten**
- Gegen Wiedereinschalten sichern (ggf. durch Betätigung des Reparaturschalters vor Ort und gleichzeitiges Anbringen eines Sicherheitsschlosses)
- Spannungsfreiheit feststellen
- Erden und kurzschließen
- Benachbarte, unter Spannung stehende Teile abdecken oder abschranken

Instandhaltungsarbeiten dürfen nur durch unterwiesenes Fachpersonal bzw. Wartungspersonal gemäß DIN EN 61010-2-201 durchgeführt werden. Betreiben Sie das VDC Valve Drive Control Steuergerät nie mit fehlerhaften oder nicht betriebsbereiten elektrischen Anschlüssen. Bei Störungen der Energieversorgung ist das VDC Valve Drive Control Steuergerät sofort abzuschalten. Die von den Herstellern angegebenen Inspektions- und Wartungsintervalle für elektrische Komponenten sind einzuhalten. Regelmäßig sind Kontrollen auf Isolierschäden durchzuführen.

### **2.8 Ersatz- und Verschleißteile sowie Hilfsstoffe**

Der Einsatz von Ersatz- und Verschleißteilen von Drittherstellern kann zu Risiken führen. Verwenden Sie nur Originalteile oder von der EWIKON Heißkanalsysteme GmbH freigegebene Teile.

### **2.9 Haftungsbeschränkung**

Alle Angaben und Hinweise in dieser Anleitung wurden unter Berücksichtigung der geltenden Normen und Vorschriften, des Stands der Technik sowie unserer Kenntnisse und Erfahrungen zusammengestellt.

EWIKON übernimmt keine Haftung für Schäden aufgrund von:

- Nichtbeachtung der Anleitung
- Nichtbestimmungsgemäßer Verwendung
- Einsatz von nicht ausgebildetem Personal
- Eigenmächtigen Umbauten oder technischen Veränderungen
- Verwendung nicht zugelassener Ersatzteile

Unsere anwendungstechnische Beratung in Wort, Schrift und durch Versuche erfolgt nach bestem Wissen, gilt jedoch nur als unverbindlicher Hinweis und befreit Sie nicht von der eigenen Prüfung der von uns gelieferten Produkte auf ihre Eignung für die beabsichtigten Verfahren und Zwecke.

Die Anwendung und Verwendung der Produkte erfolgen außerhalb unserer Kontrollmöglichkeiten und liegen daher ausschließlich in Ihrem Verantwortungsbereich. Sollte dennoch eine Haftung in Frage kommen, so ist diese für alle Schäden auf den Wert der von EWIKON gelieferten und von Ihnen eingesetzten Ware begrenzt.

Selbstverständlich gewährleisten wir die einwandfreie Qualität unserer Produkte nach Maßgabe unserer Allgemeinen Lieferund Zahlungsbedingungen sowie der erweiterten Gewährleistungsbedingungen.

Diese finden Sie auf unserer Homepage **www.ewikon.com** unter dem Menüpunkt **"Download"**, Unterpunkt **"AGB"**.

Es gelten die zum Zeitpunkt des Vertragsschlusses gültigen gesetzlichen Regelungen.

Technische Änderungen im Rahmen der Verbesserung der Gebrauchseigenschaften und Weiterentwicklung behalten wir uns vor.

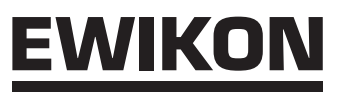

### **2.10 Gewährleistungsbedingungen**

Die Gewährleistungsbedingungen für Heißkanalsysteme und Komponenten sind in den Allgemeinen Geschäftsbedingungen von EWIKON enthalten.

### **2.11 Normen und Richtlinien**

EWIKON Heißkanalsysteme erfüllen folgende europäische Richtlinien:

- 2006/42/EG Maschinenrichtlinie
- 2014/35/EU Niederspannungsrichtlinie
- EN ISO 12100:2010 Sicherheit von Maschinen Allgemeine Gestaltungsgrundsätze Risikobeurteilung und Risikominderung
- EN 60204-1:2007-06 Sicherheit von Maschinen Elektrische Ausrüstung von Maschinen - Teil 1: Allgemeine Anforderungen

EWIKON Steuergeräte erfüllen folgende europäische Richtlinien:

- 2014/35/EU Niederspannungsrichtlinie
- 2014/30/EU EMV-Richtlinie
- EN61010-1: 2011-07 Sicherheitsbestimmungen für elektrische Mess-, Steuer-, Regel- und Laborgeräte Teil 1: Allgemeine Anforderungen
- EN61010-21201: 2015-05 (Entwurf) Sicherheitsbestimmungen für elektrische Mess-, Steuer-, Regel- und Laborgeräte Teil 2-201: Besondere Anforderungen für Steuer- und Regelgeräte

### 3. Technische Daten

### **3.1 Mechanik**

### **3.1.1 Hauptabmessungen/Maße des VDC Valve Drive Control Steuergeräts**

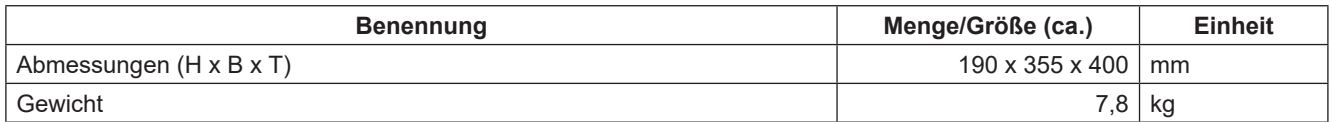

Tabelle 2: Hauptabmessungen/Maße des VDC Valve Drive Control Steuergeräts

### **3.2 Elektrik**

### **3.2.1 Anschlüsse/Anschlussbelegung**

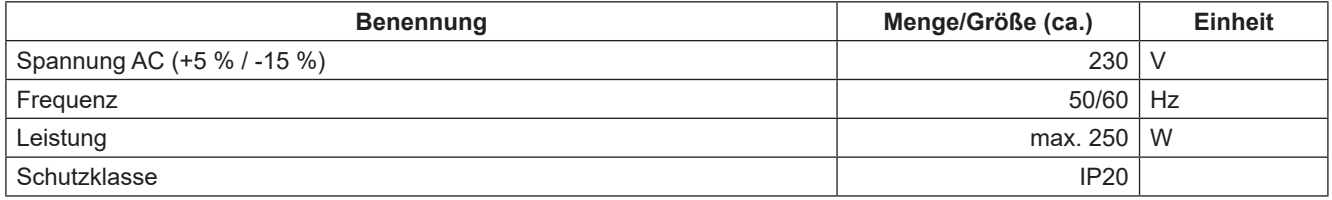

Tabelle 3: Technische Daten Elektrik

### **3.3 Betriebsparameter der Ventilinsel (Zubehör, optional)**

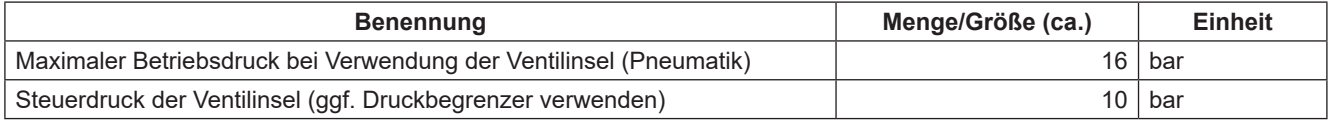

Tabelle 4: Betriebsparameter der Ventilinsel (Zubehör, optional)

### **3.4 Betriebsbedingungen**

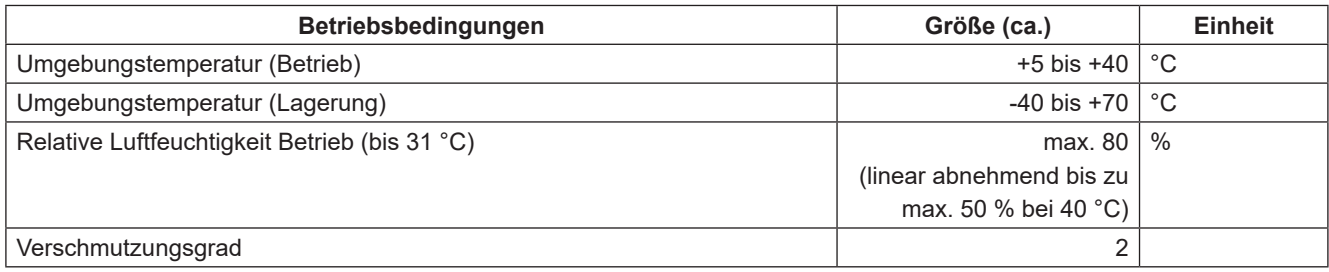

Tabelle 5: Betriebsbedingungen

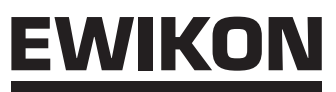

### **3.5 Aufstellung**

Das Gerät auf eine stabile, ebene, nicht brennbare Arbeitsfläche stellen, in einer Höhe, die dem Benutzer das Ablesen der Anzeige und die Bedienung erleichtert.

Das Gerät verfügt über einen eingebauten Lüfter an der Unterseite sowie Luftaustrittsöffnungen in der Rückwand. Es ist darauf zu achten, dass die Luftzu- und abfuhr durch diese Öffnungen nicht behindert wird.

Es ist darauf zu achten, dass um das Gerät in alle Richtungen mindestens ein Abstand von 0,5 m zu anderen Betriebsmitteln und Gebäudeteilen eingehalten wird.

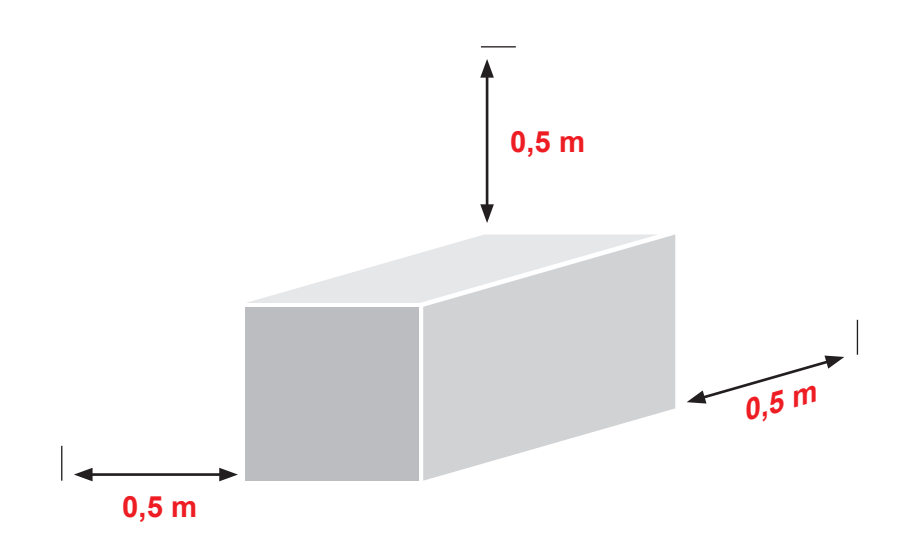

4. Funktionsbeschreibung des VDC Valve Drive Control Steuergeräts

### **4.1 Varianten des VDC Valve Drive Control Steuergeräts**

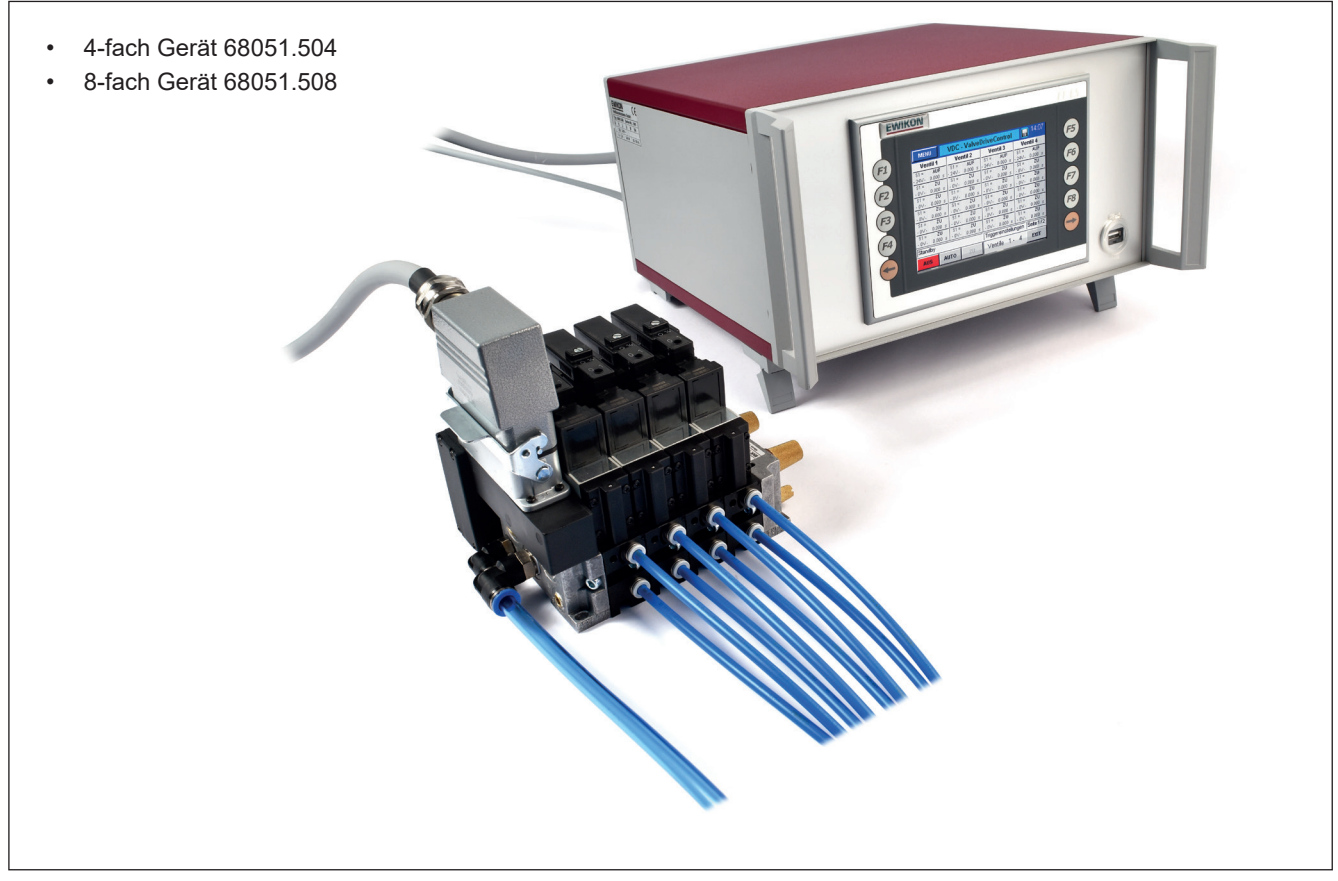

Abbildung 4.1: VDC Valve Drive Control Steuergerät

### **4.2 Benötigtes Zubehör**

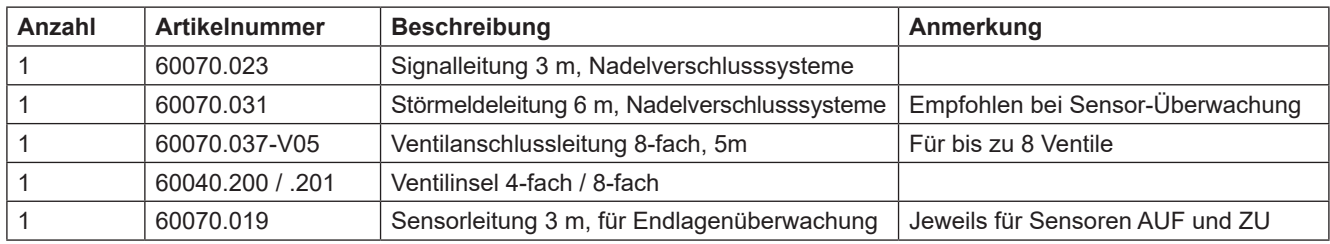

Tabelle 6: Zubehör, das für den Betrieb des VDC-Steuergerätes benötigt wird (nicht im Lieferumfang enthalten).

### **4.3 Funktion**

Das VDC Valve Drive Control Steuergerät ermöglicht die präzise Steuerung des Öffnungs- und Schließzeitpunkts für hydraulische oder pneumatische Nadelverschlussantriebe insbesondere bei sequentieller Anspritzung. Es können bis zu acht Antriebe mit einem VDC Steuergerät gesteuert werden. Eine Erweiterung ist möglich (Verwendung mehrerer Geräte).

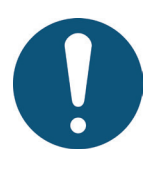

### Anwendungsbereich des VDC Valve Drive Control Steuergeräts

Mit diesem Steuersystem von EWIKON können pneumatisch oder hydraulisch betriebene Nadelverschlusssysteme der Firma EWIKON Heißkanalsysteme GmbH in trockenen Räumen im Industriebereich betrieben werden.

# :WIKO)

### 5. Hinweise für den Betrieb

### **5.1 Sicherheitshinweise**

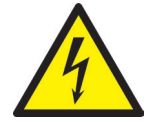

### WARNUNG!

### **Restspannung nach Freischaltung**

Gefahr von Stromschlag durch stromführende und schweren Verletzungen durch sich bewegende Teile

- Vor Arbeiten am oder im VDC Steuergerät Spannungsfreiheit sicherstellen • Geräteschalter AUS und Netzstecker ziehen
- 

### • Anschluss-, Reparatur- und Wartungsarbeiten dürfen nur von qualifiziertem Fachpersonal durchgeführt werden!

### **Prüfungen und Vorsichtsmaßnahmen vor der Inbetriebnahme**

Vor Inbetriebnahme des Nadelverschlusssystems ist die erstellte Anlage gemäß EN 60204-1 bzw. den allgemeinen Regeln der Technik zu überprüfen.

- Die angeschlossenen Ventileinheiten und Heißkanalkomponenten können sich aufheizen
- Es besteht Quetschgefahr an sich bewegenden Teilen (z.B. Kolben, Zylinder)
- Leckagen und Abrisse an den Schlauchsystemen können zu Verletzungen führen.

Bei der Inbetriebnahme bzw. im laufenden Betrieb sind entsprechende Vorsichtsmaßnahmen zu treffen.

### **5.2 Voraussetzungen für den Betrieb**

### **5.2.1 Technische Voraussetzungen**

Mindestens ein Triggersignal von der Spritzgießmaschine ist notwendig, um die Ventilinsel und die Antriebe zu steuern. Es löst über die Steuerung die Hubbewegung der Antriebseinheiten aus. Zum Öffnen der Nadeln wird vorzugsweise das Signal "Beginn Einspritzen", alternativ auch "Schließkraftaufbau" oder "Werkzeug schließen" verwendet.

Bei anliegendem Signal (+24 V) öffnen die Nadeln durch Öffnen der zugehörigen Ventile und bleiben in dieser Stellung, bei Wegfall des Signals (0 V) fahren die Nadeln durch Umschalten der Ventile wieder in die Stellung "ZU". Sollte das Triggersignal in der beschriebenen Form nicht von der Spritzgießmaschinensteuerung zur Verfügung gestellt werden, muss eine Anpassung erfolgen. Zur sequentiellen Steuerung der Nadeln werden weitere Signale von der Maschine, z.B. analoges Schneckenwegsignal, benötigt.

Für den Einsatz des VDC Valve Drive Control Steuergeräts sind Magnetventile erforderlich. Die verwendeten Magnetventile müssen mit 24 V (DC) arbeiten und dürfen maximal 1,5 A Stromaufnahme haben.

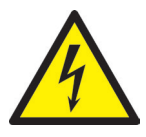

### GEFAHR!

### **Unzureichende Schutzleiterverbindung zur Spritzgießmaschine**

Tödlicher Stromschlag oder schwere Verletzungen durch stromführende Bauteile.

Der Anwender hat dafür Sorge zu tragen, dass bei Inbetriebnahme des Systems alle elektrisch betriebenen Systemkomponenten mit dem Schutzleitersystem der Spritzgießmaschine verbunden sind oder durch äquivalente Schutzmaßnahmen abgesichert werden, bevor elektrische Spannung angelegt wird.

### 6. Montage

Die folgenden Hinweise sind als Unterstützung bei der Montage des VDC Valve Drive Control Steuergeräts zu betrachten. Das Montagepersonal muss zusätzlich über die notwendigen Fachkenntnisse verfügen, die der Anschluss eines VDC Valve Drive Control Steuergeräts verlangt.

### **6.1 Sicherheitshinweise**

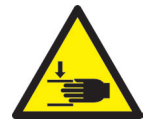

### WARNUNG! PSA

### **Schnittverletzungen an scharfen Kanten und Klemmgefahr**

- Schnittverletzungen an Körper und Gliedmaßen, vornehmlich an den Händen
- Einklemmen von Fingern oder Hand

### **Kontrolle stromführender Komponenten vor der Installation**

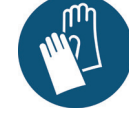

Die elektrischen Einrichtungen des VDC Steuergeräts sollten speziell an Stellen, welche nach erfolgter Installation nicht mehr zugänglich sind, überprüft werden. So können Personenschäden, wie elektrischer Schlag, vermieden werden.

Überprüft werden sollten u.a.

- Kabel auf Knickungen und Quetschungen
- Kabelisolierungen auf Unversehrtheit

### **Eingeschaltete Spannungsversorgung bei der Montage**

Gefahr von Stromschlag durch stromführende und schweren Verletzungen durch sich bewegende Bauteile

• Das VDC Valve Drive Control Steuergerät und alle angeschlossenen Bauteile müssen während der Montage von der Spannungsquelle getrennt sein.

### **6.2 Kontrollen/Prüfungen vor der Montage**

Das VDC Valve Drive Control Steuergerät wird vom Hersteller geprüft geliefert. Das VDC Steuergerät sollte aus Sicherheitsgründen (Beschädigungen bei Transport, Lagerung oder Montagevorbereitung) kurz vor der Montage auf Schäden überprüft werden.

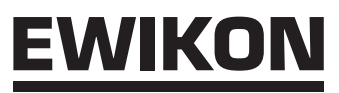

### **6.3 Ablauf der Montage**

**6.3.1 Anschlüsse und Steckerbelegung des VDC Steuergeräts**

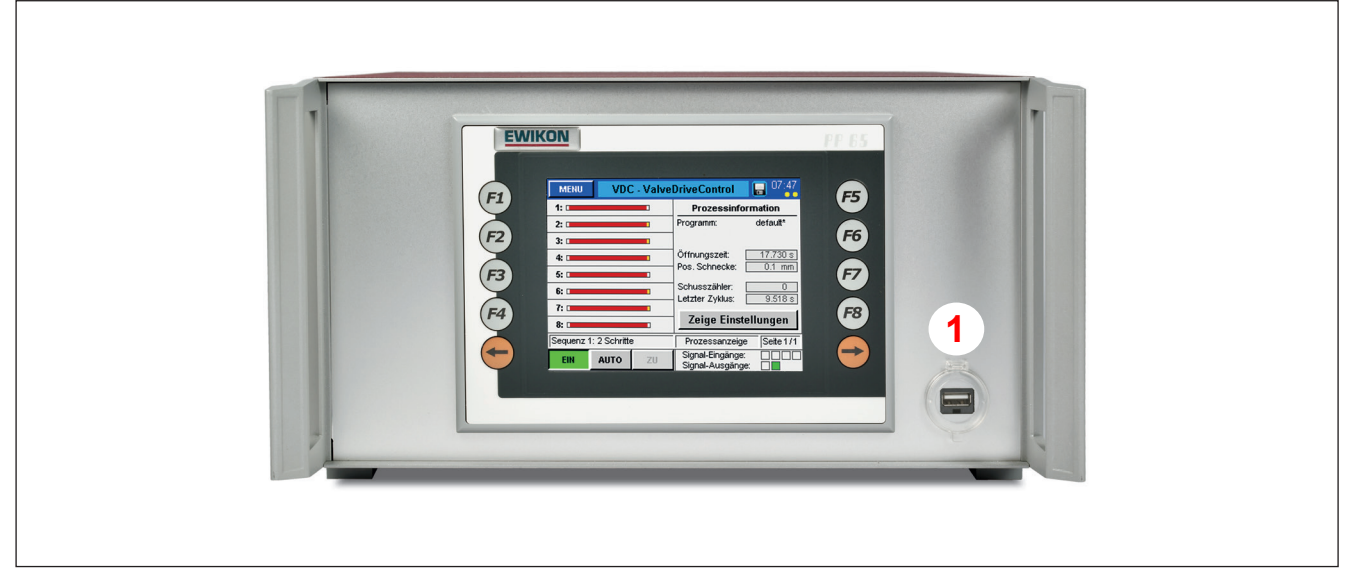

Abbildung 6.1: Anschlüsse an der Frontseite des VDC Steuergeräts

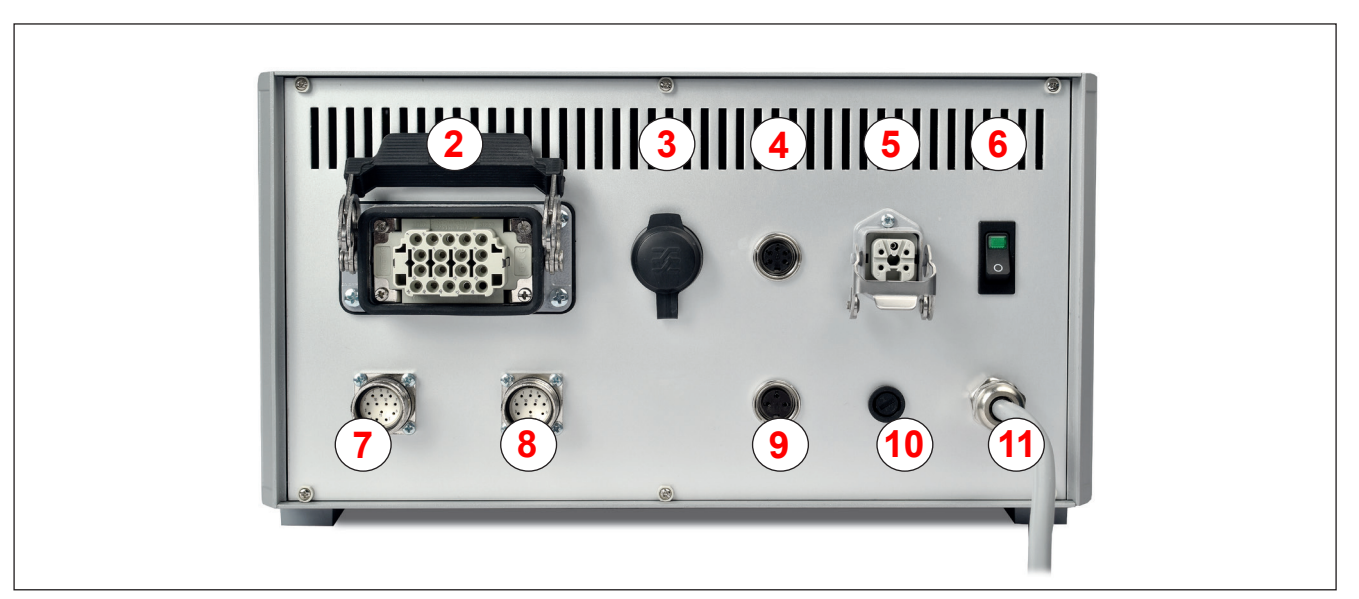

Abbildung 6.2: Anschlüsse an der Rückseite des VDC Steuergeräts

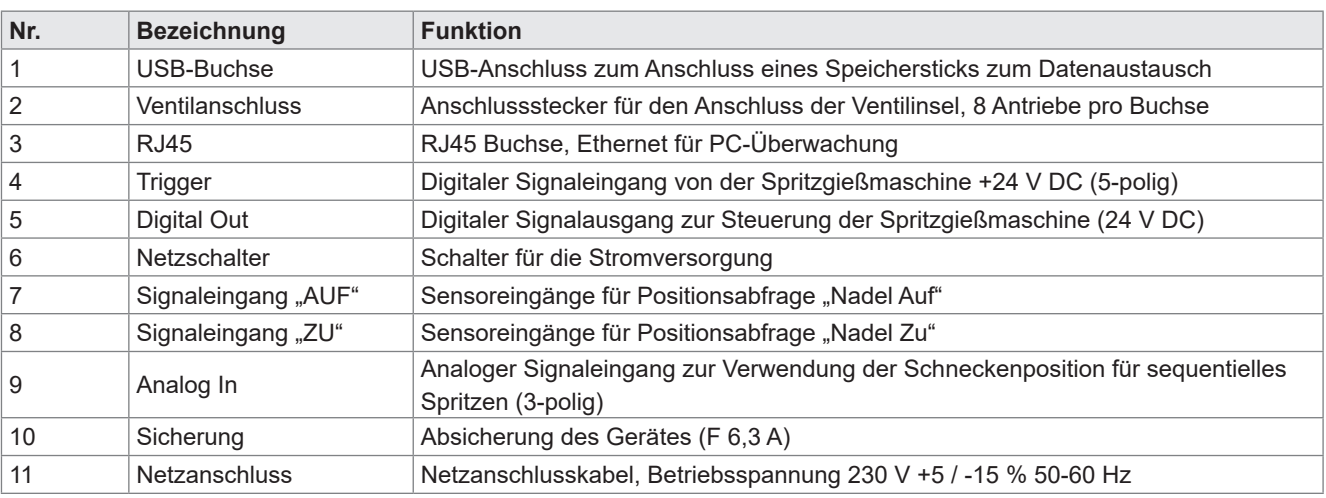

Tabelle 7: Anschlüsse des VDC Steuergeräts

# MIKO

### **6.3.2 Anschluss des VDC Steuergeräts an die Spritzgießmaschine**

Zur Bereitstellung des Triggersignals wird mit Hilfe der beiliegenden Signalleitung (Artikel-Nr. 60070.023) eine Verbindung zur Steuerung der Maschine hergestellt. Hierbei sind zwei verschiedene Versionen möglich:

- 1. Spritzgießmaschine stellt Ausgangssignal 24 V DC zur Verfügung: Das Ausgangssignal (+24 V DC) wird mit Kontakt 2 (grüne Ader) verbunden, die Maschinenmasse (GND) wird mit Kontakt 5 (braune Ader) verbunden.
- 2. Spritzgießmaschine stellt potentialfreien Schließer-Kontakt zur Verfügung: Der potentialfreie Schließer-Kontakt der Spritzgießmaschinensteuerung wird mit Kontakt 1 (weiße Ader) und Kontakt 2 (grüne Ader) der Nadelverschlusssteuerung verbunden.

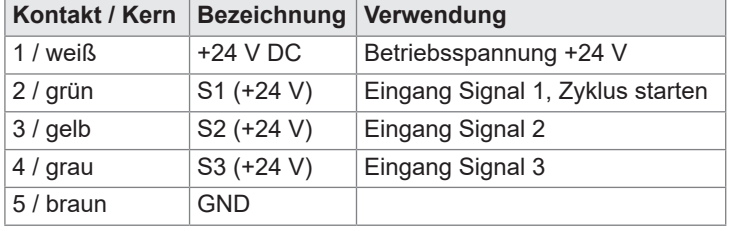

Tabelle 8: Kontaktbelegung des Triggeranschlusses (4)

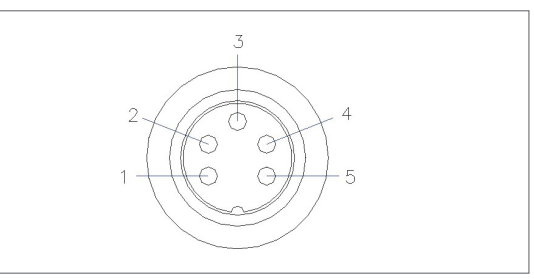

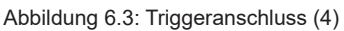

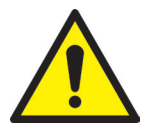

### **VORSICHT**

### **Isolation nicht verwendeter Adern**

Alle nicht verwendeten Adern müssen isoliert werden. Eine Nichtbeachtung kann zu Beschädigungen am Gerät führen.

Wird der analoge Eingang der Steuerung eingesetzt, um Informationen über Schneckenposition, Schneckenvolumen oder Werkzeuginnendruck für das sequentielle Spritzen zu nutzen, gibt es zwei Möglichkeiten. Der Eingang muss in der Steuerung an die Gegebenheiten der Spritzgießmaschine angepasst werden, Menü (F4).

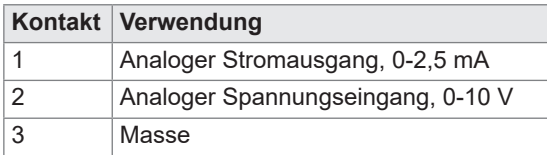

Tabelle 9: Kontaktbelegung Analog In (9)

- 1. Verbinden Sie ein Signal, bei dem der Analogwert in linearem Verhältnis zur Schneckenposition steht, direkt mit dem Eingang (Kontakt 2), 0-10 V und der Masse (Kontakt 3).
- 2. Verbinden Sie einen linearen Wegsensor mit R= 5 kΩ. Das Potentiometer wird mit dem analogen Stromausgang (Kontakt 1) gespeist und die gemessene Spannung (Kontakte 2 und 3) steht im Verhältnis zur Schneckenposition.

Bei Bedarf kann der digitale Signalausgang des VDC Steuergeräts mit der Spritzgießmaschine verbunden werden, um zu erkennen, wann die Steuerung "bereit" für den nächsten Zyklus ist oder ein Fehler vorliegt. Jeder Signalausgang liefert +24 V DC und kann mit 0,1 A belastet werden.

|    | Kontakt Verwendung             |
|----|--------------------------------|
|    | +24 V DC (vom VDC Steuergerät) |
| 2  | <b>ERROR</b>                   |
| 3  | <b>RFADY</b>                   |
|    | <b>GND</b>                     |
| PF | Schutzleiter                   |

Tabelle 10: Kontaktbelegung Digital Out (5) Abbildung 6.4: Digital Out Signalausgang (5)

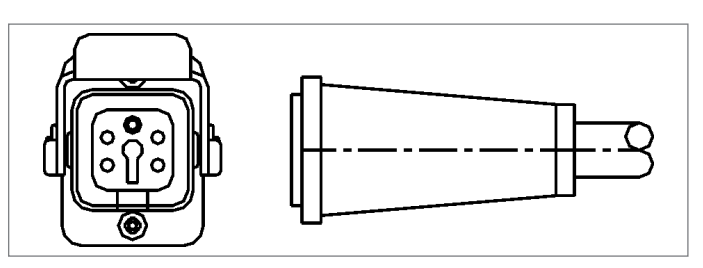

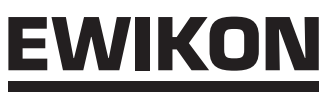

### **Option:**

Für Sonderanwendungen gibt es eine Variante der VDC Steuergeräte mit weiteren Signal Ein- und Ausgängen (Artikel-Nr. 68051.504-V01 und Artikel-Nr. 68051.508-V01).

Mit 4 zusätzlichen Signaleingängen können für einige Antriebe die Bewegungen getrennt von den anderen ausgelöst werden. Der Anschluss erfolgt dann auch über die Signalleitung Artikel-Nr. 60070.019.

Mit 2 zusätzlichen Signalausgängen können weitere Meldungen an die Spritzgießmaschine gesendet werden.

Eine Beschreibung der zusätzlichen Funktionen erhalten Sie mit den Geräten.

### **6.3.3 Anschluss des VDC Steuergeräts an die Magnetventile/Ventilinsel**

Bei hydraulisch betriebenen Nadelverschlusssystemen bzw. bei Verzicht auf die Nutzung der Ventilinsel sind die Magnetventile individuell an das VDC Steuergerät anzuschließen.

Der Anschluss des VDC Steuergeräts an die Ventilinsel erfolgt über die Ventilanschlussleitung (Artikel-Nr. 60070.037-V05 (5 m) oder –V10 (10 m)). Die Ventilanschlussleitung ist beidseitig steckfertig konfektioniert und für den Anschluss einer Ventilinsel mit maximal 8 Ventilen ausgelegt.

Sollten Sie keine Ventilanschlussleitung von EWIKON verwenden, können Sie die Belegung des Steckers am VDC Steuergerät aus dem Bild und der Tabelle entnehmen.

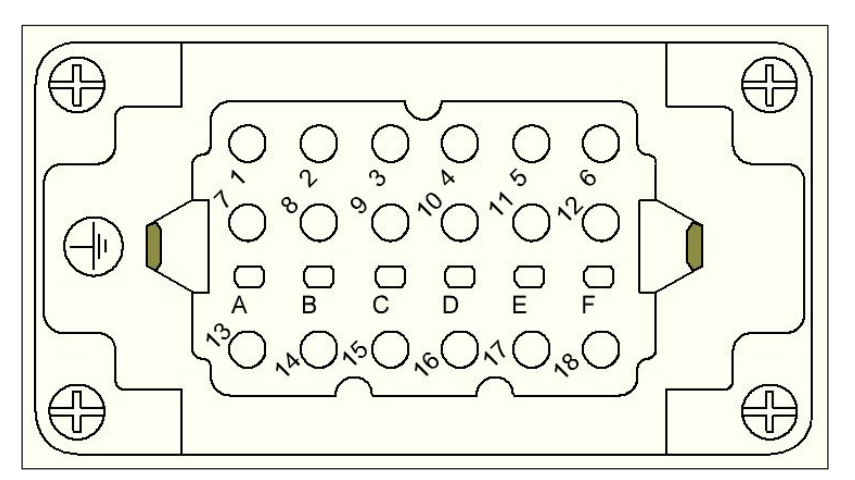

Abbildung 6.5: Belegung des Ventilanschlusssteckers am VDC Steuergerät (2)

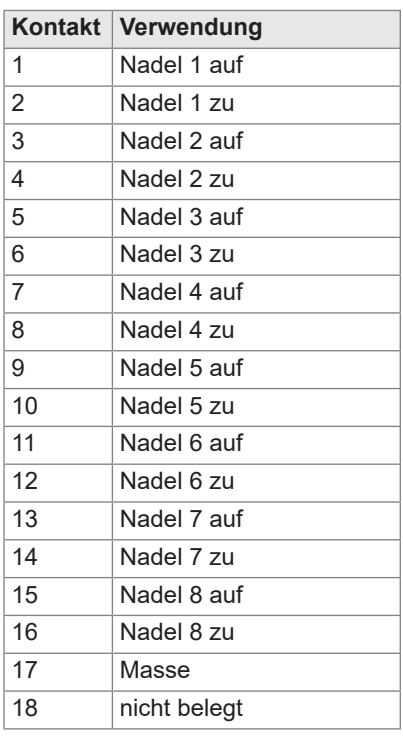

Tabelle 11: Kontaktbelegung des Ventilanschlusssteckers (2)

### **6.3.4 Anschluss der Magnetventile/Ventilinsel an die Spritzgießmaschine**

Soll das Nadelverschlusssystem hydraulisch betrieben werden bzw. wird bei pneumatischen Antrieben auf die Nutzung der Ventilinsel (Zubehör) verzichtet, sind die Magnetventile individuell an die Versorungsleitungen der Nadelantriebe an der Spritzgießmaschine anzuschließen.

Die Ventilinsel (Zubehör, bitte separat bestellen Artikel-Nr. 60040.200 (4-fach) oder Artikel-Nr. 60040.201 (8-fach)) kann optional zum Ansteuern der pneumatischen Nadelantriebe genutzt werden. Details zum Anschluss der Ventilinsel entnehmen Sie bitte der beiliegenden Anleitung.

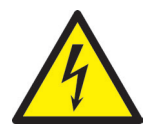

### **VORSICHT!**

### **Einschalten der Nadelverschlusssteuerung und Versorgungsspannung**

Die Nadelverschlusssteuerung sollte erst dann eingeschaltet werden, wenn der Heißkanal seine Solltemperatur erreicht hat und der Kunststoff vollständig aufgeschmolzen ist! Vor dem Einstecken des Netzsteckers bzw. dem Anschluss der Netzanschlussleitung ist unbedingt darauf zu achten, dass die Versorgungsspannung mit den auf dem Typenschild der Nadelverschlusssteuerung angegebenen Daten übereinstimmt. Eine Nichtbeachtung kann zu Beschädigungen am Gerät führen.

### **6.3.5 Anschluss der optionalen Sensor-Rückmeldung an das VDC Steuergerät**

Voraussetzung für die Nutzung der Sensor-Rückmeldung ist, dass Sensoren vorhanden sind, mit denen die Öffnungs- und Schließpositionen der Nadeln abgefragt werden.

Um die Sensor-Rückmeldung für "AUF" oder "ZU" oder beide zu nutzen, werden eine oder zwei Signalleitungen (Artikel-Nr. 60070.019 (3 m, weitere Längen verfügbar)) benötigt.

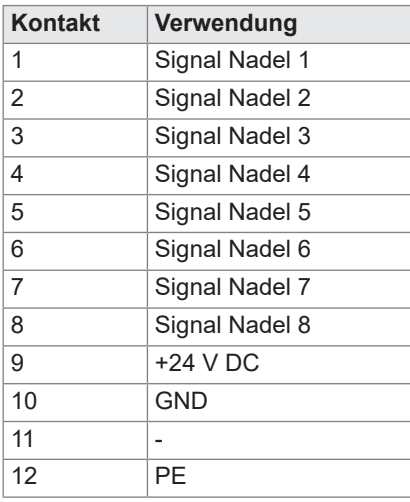

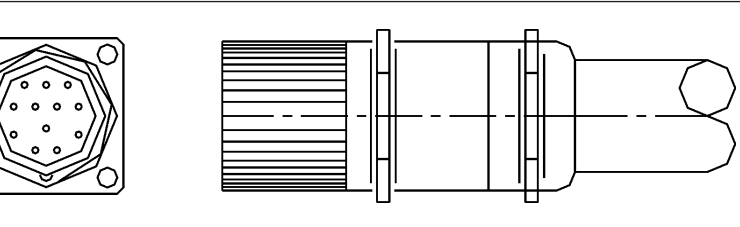

Abbildung 6.6: Signaleingang "AUF" (7) / "ZU" (8)

Tabelle 12: Kontaktbelegung Signaleingänge (7) / (8)

Werden die Signaleingänge für die Sensor-Rückmeldung genutzt, wird empfohlen den digitalen Signalausgang des VDC Steuergeräts mit der Spritzgießmaschine zu verbinden, um Fehler zu melden. Jeder Signalausgang liefert +24 V DC und kann mit 0,1 A belastet werden.

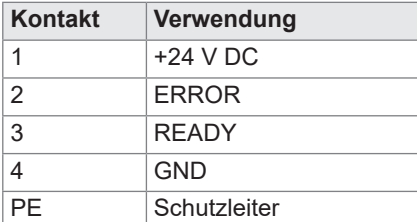

Tabelle 13: Kontaktbelegung Digital Out (5) Abbildung 6.7: Digital Out Signalausgang (5)

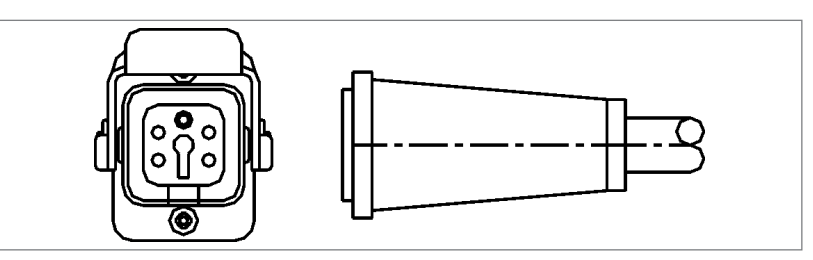

### **6.4 Kontrollen/Prüfungen nach dem Einbau**

- Das System ist auf Undichtigkeiten (hydraulisch und pneumatisch) zu überprüfen
- Bitte überprüfen Sie, ob die Spritzgießmaschine ein Triggersignal sendet

### 7. Inbetriebnahme

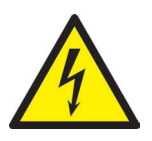

### WARNUNG!

### **Unzureichende Schutzleiterverbindung**

Gefahr von Stromschlag durch stromführende und schweren Verletzungen durch sich bewegende Bauteile

• Der Anwender hat dafür Sorge zu tragen, dass bei Inbetriebnahme des Systems alle elektrisch betriebenen Systemkomponenten mit dem Schutzleitersystem verbunden sind oder durch äquivalente Schutzmaßnahmen abgesichert werden, bevor elektrische Spannung angelegt wird. Beim Anlegen von elektrischer Spannung an Systeme oder Systemkomponenten außerhalb ihrer bestimmungsgemäßen Verwendung, ist für eine ausreichende Schutzleiterverbindung oder äquivalente Schutzmaßnahmen für jede Einzelkomponente zu sorgen.

### **7.1 Grundeinstellungen und Betrieb**

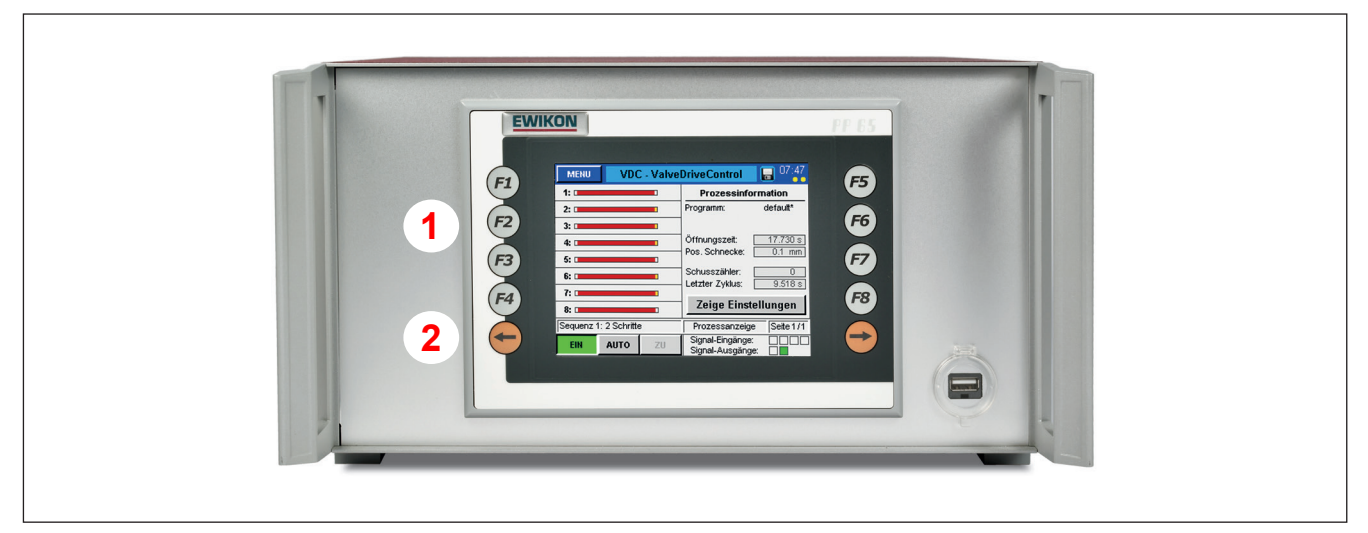

Abbildung 7.1: Frontansicht des VDC Valve Drive Control Steuergeräts

Das VDC Steuergerät für pneumatisch oder hydraulisch betriebene Nadelverschlusssysteme ist mit einem farbigen Touch-Screen Display ausgestattet, mit dem alle Einstellungen vorgenommen werden können. Nach dem Systemstart wird das Standard-Menü (F1) "Prozessanzeige" angezeigt, das allgemeine Informationen über den Prozess und die Position von bis zu 8 Nadeln gibt. Dieses Menü kann über die Schaltfläche ◄ **EXIT** ► aus jedem anderen Menü aufgerufen werden oder wird nach 3 Minuten ohne Tastenbetätigung wieder angezeigt.

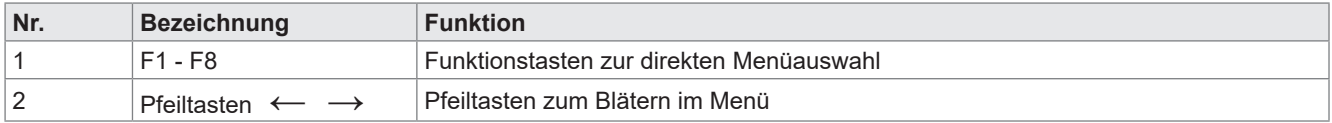

Tabelle 14: Tasten an der Frontseite des VDC Steuergeräts

### **7.2 Beschreibung der einzelnen Menüs**

### **7.2.1 Bildschirmaufbau**

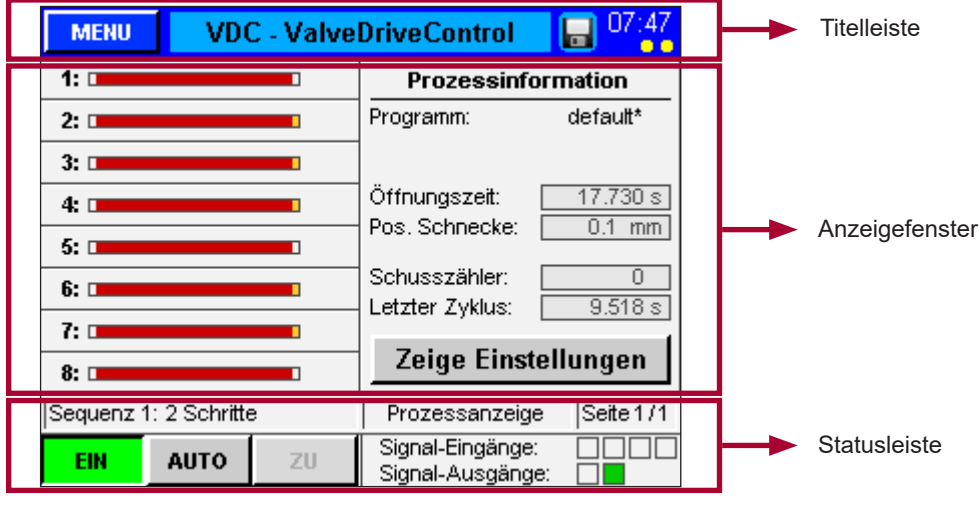

Abbildung 7.2: Bildschirmaufbau des VDC Steuergeräts

### **7.2.2 Startmenü**

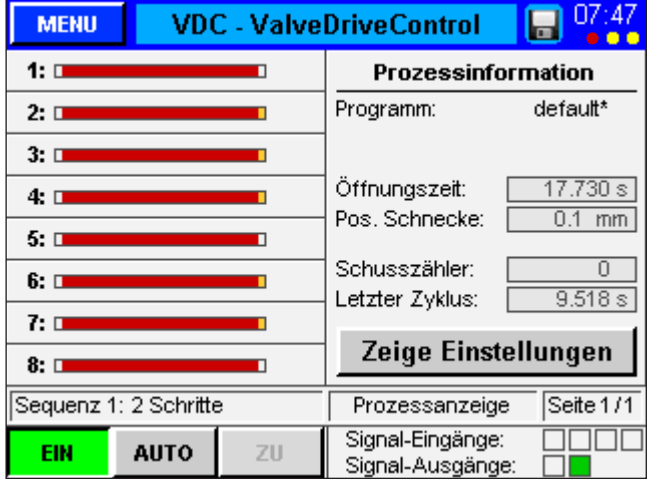

Abbildung 7.3: Ansicht "Startmenü"

Die **Titelleiste** beinhaltet links den ◄ **Menü** ► Button und rechts die Uhrzeit. Folgende Zusatzinformationen werden durch Leuchtpunkte angezeigt:

• angesteckter USB-Stick: Roter Punkt unterhalb des Stundenwertes

Bei installierter Sensor-Rückmeldung (optional):

- Sensor-Rückmeldung AUF aktiv: Gelber Punkt unterhalb der Einerstelle des Minutenwertes
- Sensor-Rückmeldung ZU aktiv: Gelber Punkt unterhalb der Zehnerstelle des Minutenwertes

Anwahl des Feldes ◄ **VDC – ValveDriveControl** ► in der Titelleiste: Erstellt einen Screenshot der aktuellen Darstellung. Der Speichervorgang wird durch ein Diskettensymbol neben der Uhr angezeigt.

**Die linke Seite des Anzeigefensters** zeigt die Position der Nadeln anhand von roten / grünen Balken:

- Roter Balken "Nadel geschlossen"
- Grüner Balken "Nadel offen"
- Bei aktiver Sensorüberwachung:

Kleines oranges Rechteck leuchtet links (ZU) bzw. rechts (AUF) vom Antriebsbalken auf. Bei Nichterreichen der eingegebenen Öffnungs- oder Schließzeit erscheint zusätzlich ein Alarmsymbol.

- Weitere verschiedenfarbige Symbole erscheinen z.B. bei "Handbetrieb" oder "Individuell AUF"
- Durch Berühren der Antriebsnummer wird das Menü (F2) zum Einstellen der Antriebe geöffnet

### **Die rechte Seite des Anzeigefensters** zeigt allgemeine Prozessinformationen:

- Name des verwendeten Programms ("**\***" weist auf Änderungen an gespeicherten Einstellungen hin)
- Öffnungszeit des laufenden Zyklus (Zeit, seit das Triggersignal "Start Zyklus" erkannt wurde)
- Bei Verwendung des Analogeingangs: Aktuelle Schneckenposition, Schneckenvolumen oder Werkzeuginnendruck
- **Schusszahl**
- Öffnungszeit des vorherigen Zyklus

### **HIGH PERFORMANCE SYSTEMS**

# EWIKOI

### **Symbole in der Prozessanzeige und ihre Bedeutung:**

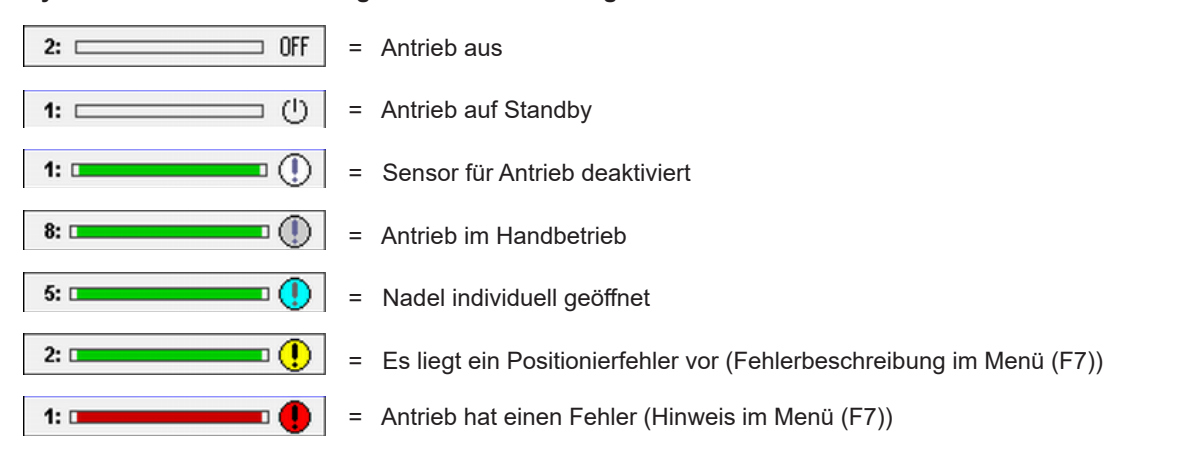

Die **Statusleiste** des VDC Steuergeräts zeigt den Systemstatus oder die Betriebsart, das ausgewählte Menü und die aktuelle Seite der im verwendeten Menü vorhandenen Seiten.

### **Schaltflächen in der Statusleiste**:

- Stromversorgung der Ventile ein- oder ausschalten
- Betriebsart "AUTO" oder "HAND" auswählen (Betriebsart "HAND": Die Nadeln können über die Taste ◄ **ZU/AUF** ► manuell zu- oder aufgefahren werden)

**Rechte Seite der Statusleiste**: Zeigt Informationen über den digitalen Eingangs- und Ausgangsstatus:

- Eingang "Signal 1" (S1) ist Haupttrigger für den Start eines Zyklus
- Die anderen Eingänge sind frei verwendbar, um verschiedene Ereignisse zu triggern (z.B. das Schließen und Öffnen einiger Nadeln getrennt von den anderen).
- Anstehende Signale: Orangefarbenes Aufleuchten des ihnen zugeordneten Quadrats

Bis zu 8 Eingangssignale sind möglich (erweiterte Geräteversion -V01).

- Der digitale Ausgang 1 zeigt der Spritzgießmaschine einen Fehler im VDC-System an
- Ausgang 2 ist im Menü (F3) bei Bedarf konfigurierbar (standardmäßig auf "BEREIT für nächsten Zyklus" eingestellt) und dient in der Regel zur Freigabe der Maschine.

Zum Blättern in einem Menü: Die orangefarbenen Pfeiltasten links oder rechts neben dem Display verwenden. Die Anzahl der verfügbaren Seiten je Menü ist in der Statusleiste erkennbar.

Zur Auswahl eines anderen Menüs:

- Entweder die das Display umgebenden Schaltflächen (F1) bis (F8) benutzen
- Oder die ◄ **Menü** ► Schaltfläche in der oberen linken Ecke der Titelleiste (öffnet die Menü-Übersicht)

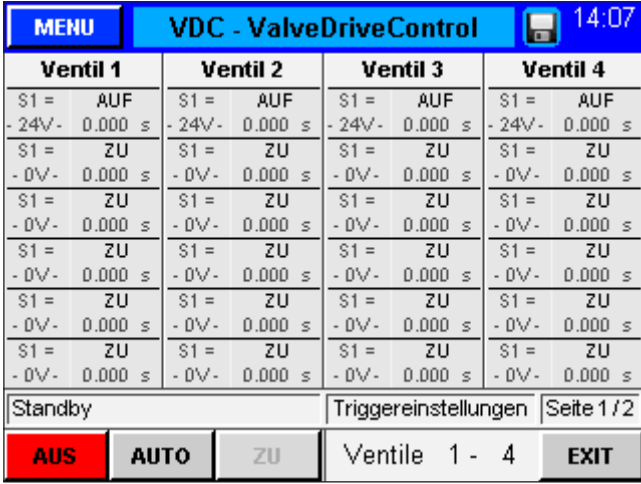

Abbildung 7.4: Ansicht "Zeige Einstellungen"

### **7.2.3 Hauptmenü**

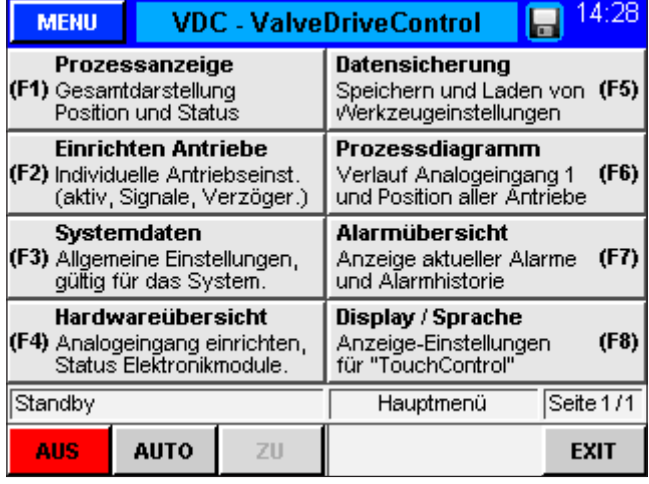

Abbildung 7.5: Ansicht "Hauptmenü"

### **7.2.4 Menü (F1): Prozessanzeige**

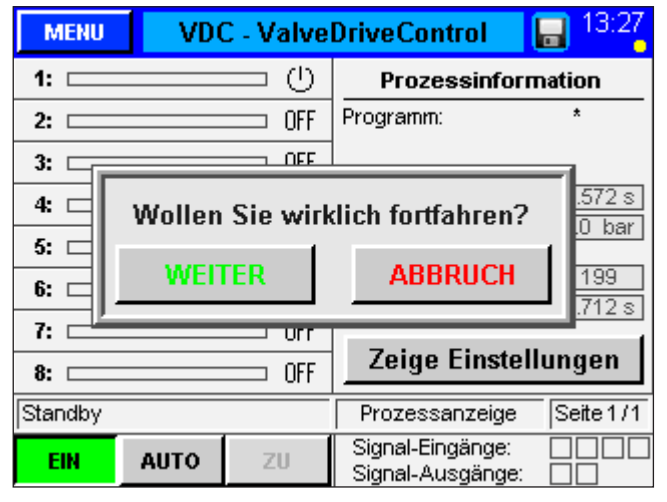

Abbildung 7.6: Ansicht "Prozessanzeige": Sicherheitsabfrage beim Ein- oder Ausschalten des Systems

Über die Schaltfläche ◄ **Zeige Einstellungen** ► rechts im Anzeigefenster des Startmenüs erhält man einen tabellarischen Überblick über die Triggereinstellungen aller Antriebe (Vgl. Menü (F2) ◄ **Einrichten Antriebe** ►).

Abhängig von der Anzahl der Schritte pro Zyklus werden bis zu 6 Schritte angezeigt:

- gewünschte Position für diesen Schritt
- Trigger-Ereignis (Signal oder Schnecke)
- Tiggerlevel (Signal:+24 V oder 0 V; Schnecke: Position in mm oder ccm, Innendruck Werkzeug: Druck in bar)
- Verzögerungszeit für die Bewegung nach erfolgtem **Triggern**

Beispiele: Vgl. Kapitel 7.2.12

Die Schaltfläche ◄ **Menü** ► links in der Titelleiste öffnet das Hauptmenü. Eine kurze Beschreibung der verfügbaren Menüs erscheint.

Menüauswahl:

- Entweder über die Berührungsfläche auf dem Bildschirm
- Oder durch Verwendung der um das Display angeordneten Funktionstasten (F1) bis (F8). Diese ermöglichen auch ein direktes Umschalten zwischen den verschiedenen Menüs.

Allgemeine Prozessübersicht wie unter Kapitel 7.2.2 Startmenü beschrieben.

### 2019\_12\_Betriebsanleitung\_VDC\_D.indd 27

# EWIKO

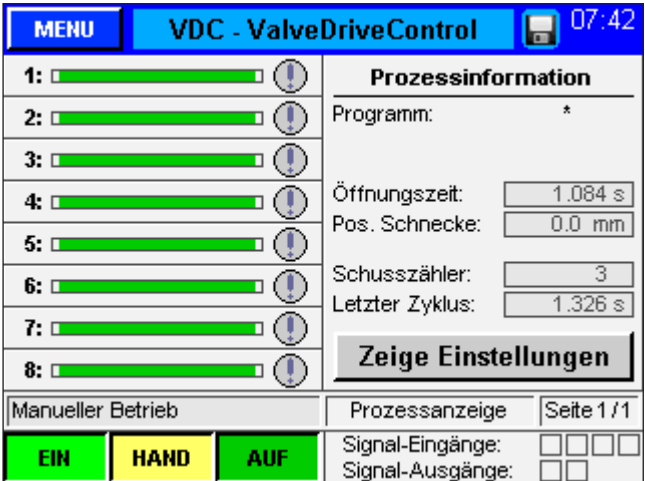

Abbildung 7.7: Ansicht "Prozessanzeige": Einrichtbetrieb mit manuell geöffneten Nadeln

### **7.2.5 Menü (F2): Einrichten der Antriebe**

Alle Einstellungen für den Trigger können im Menü ◄ **Einrichten Antriebe** ► geändert werden, welches entweder mit der Taste (F2) oder durch Berührung eines Antriebsbalkens geöffnet wird.

Wahl des zu ändernden Antriebs:

- Schaltflächen ◄ **▲** ► und ◄ **▼** ► oder Eingabe der Antriebsnummer
- Auswahl "0": Wertänderungen gelten für **alle** Antriebe

Antippen des Buttons ◄ **LOGIN:<0>** ► in der Statusleiste:

• ein Eingabefenster öffnet sich, in dem Sie durch Eingabe eines Codes einen höheren Zugriffs-Level erreichen

### HINWEIS!

In den weiteren Zugriffsebenen können Einstellungen vorgenommen werden, die sich teilweise gravierend auf das Betriebsverhalten des Systems auswirken. Die Werte sollten daher nur von fachkundigem Personal verändert werden! Codes für höhere Zugriffslevel finden Sie in Kapitel 8 Kurzanleitung.

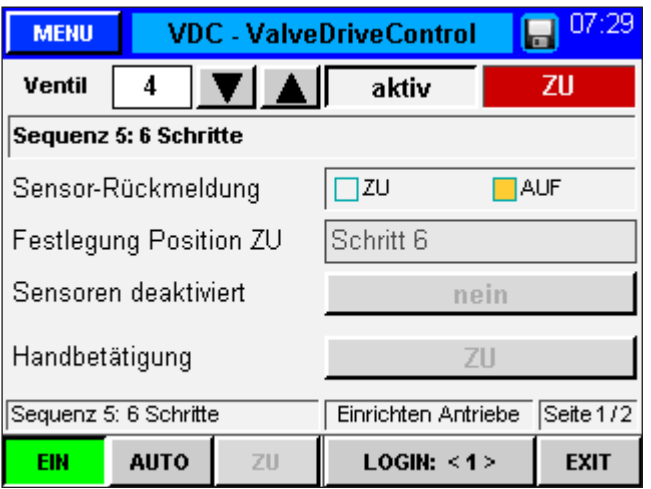

Abbildung 7.8: Ansicht "Einrichten der Antriebe", Seite 1

### **Seite 1**

Alle Antriebe können ◄ **aktiv** ► oder ◄ **inaktiv** ► geschaltet werden. Die aktuelle Stellung der Nadel, bei eingeschaltetem System, ist oben rechts im Anzeigefenster zu sehen. Weitere Informationen:

- Status jedes Antriebs in Textform.
- "Sensor-Rückmeldung": Optische Anzeige ob die zugehörigen Sensoren geschaltet haben (Orange = Signal anstehend).
- "Festlegung Position ZU": Zeigt den Schritt der Sequenz, der die Nadel ZU steuert. Dies ist immer der letzte Schritt einer Sequenz, weil bei deren Ende die Nadel geschlossen sein muss. Dieser Wert lässt sich nicht ändern.
- "Sensoren deaktiviert": Die Sensorrückmeldung (optional) kann hier, z.B. bei Ausfall eines Sensors, für dieses Nest deaktiviert werden (**LOGIN <2>** benötigt).
- "Handbetätigung": Nadel kann im Handbetrieb individuell auf- und zugefahren werden.

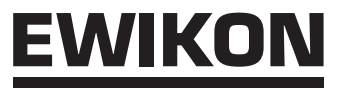

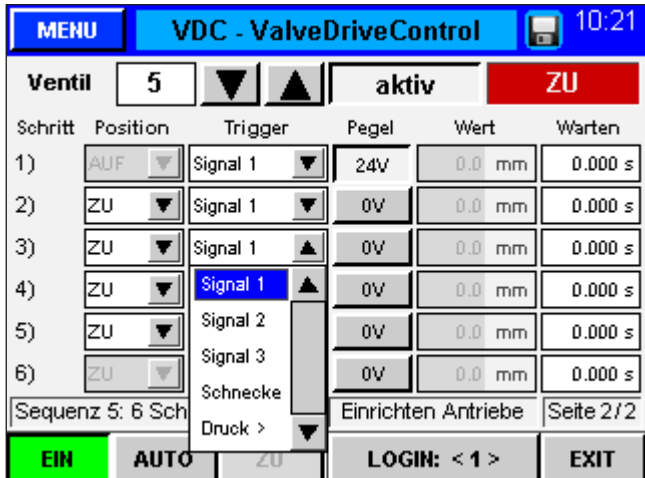

Abbildung 7.9: Ansicht "Einrichten der Antriebe", Seite 2

### **7.2.6 Menü (F3): Systemeinstellungen**

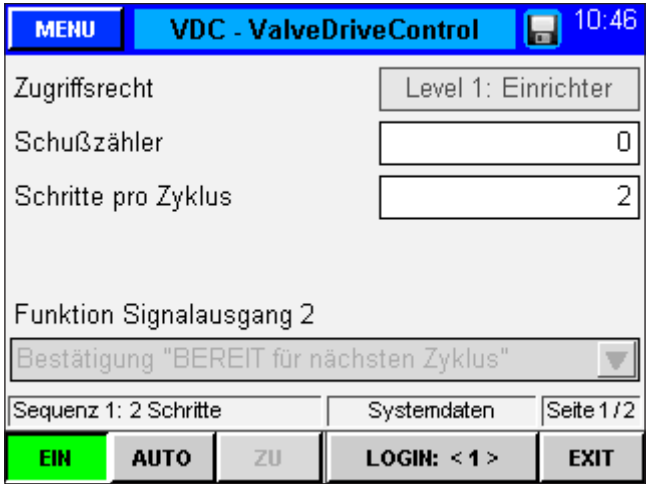

Abbildung 7.10: Ansicht "Systemeinstellungen", Seite 1

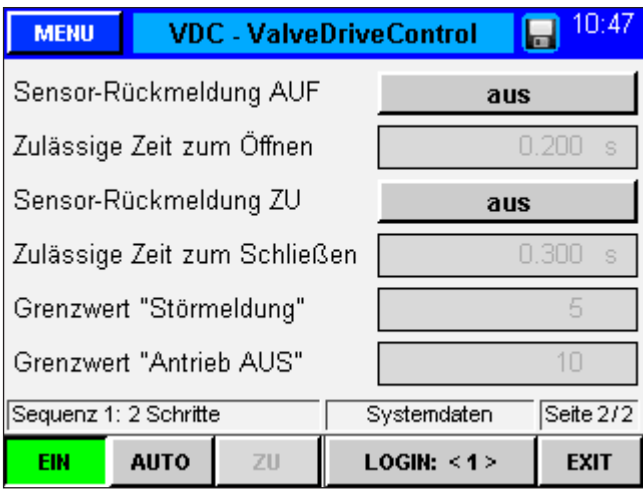

Abbildung 7.11: Ansicht "Systemeinstellungen", Seite 2

### **Seite 2**

Hier können die Einstellungen für die Trigger-Ereignisse eingegeben werden. Für jeden Schritt kann:

- die Position ausgewählt werden.
- die Trigger-Quelle aus einem der digitalen Signale oder dem Analogsignal ausgewählt werden.
- Abhängig von der Trigger-Quelle gilt entweder das Signallevel, "24V" oder "0V" oder der Vergleichswert.
- Jedem Trigger-Ereignis kann eine Verzögerungszeit aufgeschlagen werden, wodurch eine zeitversetzte Reaktion der Ventile erfolgt.

### **Seite 1**

Alle Systemeinstellungen sind erst ab **LOGIN <1>** oder höher möglich. Der aktuelle Zugangslevel wird im oberen Teil des Anzeigefensters angezeigt. Optionen:

- Schusszähler zurücksetzen
- Schritte pro Zyklus festlegen

Einstellungen, die hier vorgenommen werden, ändern automatisch die Anzahl der Zeilen in Menü (F2) Seite 2 (Triggereinstellungen).

Funktion Signalausgang 2: Drei Bestätigungen wählbar, die dazu führen, dass Signalausgang 2 (READY) gesetzt wird:

- 1. Bestätigung "BEREIT für nächsten Zyklus" (Bedeutung: Gerät ist im Automatikbetrieb, alle Nadeln sind geschlossen und es liegt kein Fehler vor).
- 2. Bestätigung "Alle Verschlussnadeln OFFEN"

3. Bestätigung "Mind. 1 Verschlussnadel OFFEN" Die Auswahl ist ab **LOGIN <2>** freigegeben.

### **Seite 2**

Auf dieser Seite des Menüs werden Sonderfunktionen des VDC Steuergeräts zugeschaltet bzw. parametriert.

- Sensorrückmeldung ein-/ausschalten: **LOGIN <1>**
- Alle anderen Parameter: **LOGIN <2>** (PIN siehe Umschlag auf der Rückseite dieser Anleitung).

"Zulässige Zeiten für Öffnen und Schließen": Zeit, in der eine Sensorrückmeldung erfolgen muss. Bei Ausbleiben: Positionierwarnung.

"Grenzwert Störmeldung": Anzahl Positionsfehler in Folge, nach denen ein Fehler an die Spritzgießmaschine gemeldet wird.

"Grenzwert Antrieb AUS": Anzahl Positionsfehler in Folge, nach denen das betroffene Ventil abgeschaltet wird um Beschädigungen zu vermeiden.

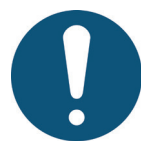

### HINWEIS!

Bei Verwendung der Sensorrückmeldung wird dringend empfohlen, auch die beiden Ausgänge des Geräts mit der Spritzgießmaschine zu verbinden und auszuwerten!

### **7.2.7 Menü (F4): Hardwareübersicht**

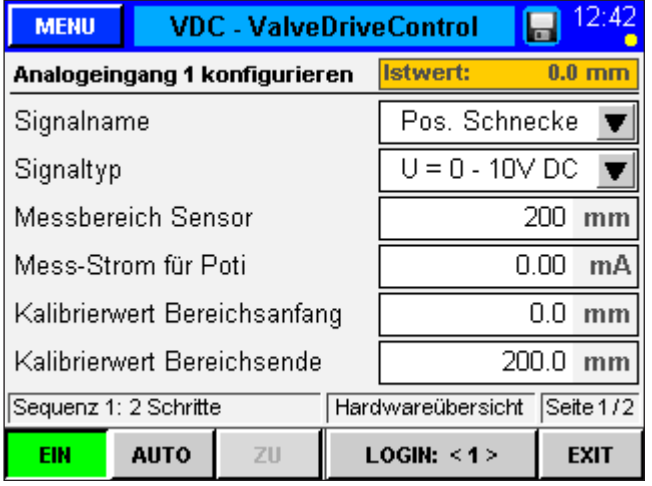

Abbildung 7.12: Ansicht "Hardwareübersicht"; Seite 1

### **Seite 1**

Auf dieser Seite wird der Analogeingang auf die Anwendung abgestimmt (**LOGIN <1>** erforderlich).

Signalname (ändert die Einheit des Analogwerts):

- "Schneckenposition" in Maßeinheit "mm"
- "Schneckenvolumen" in Maßeinheit "ccm"
- "WKZ-Innendruck" in Maßeinheit "bar"

Signaltyp (Art des angeschlossenen Sensors):

- ein Signal 0-10 V DC
- oder ein linearer Positionsgeber
- oder der Messbereich des Sensors

Die Einstellungen können ein Justieren des Sensors erforderlich machen.

Mess-Strom für Potentiometer: Messstrom des Signalgebers einstellbar, um Toleranzen zu kalibrieren und den ganzen Eingabebereich zu nutzen.

Falls erforderlich, können die Messwerte des VDC Steuergeräts auf die Maschinenwerte skaliert werden.

### **Seite 2**

Auf Seite 2 werden alle Gerätebaugruppen angezeigt, die verbaut sein können.

Grüner Haken: aktives, fehlerfrei funktionierendes Modul.

Rechts oben im Anzeigefenster wird die aktuelle Software-Version des vorliegenden Geräts angezeigt. Bitte halten Sie diese Informationen bereit, sollten Sie Probleme haben und Hilfe zur Behebung benötigen.

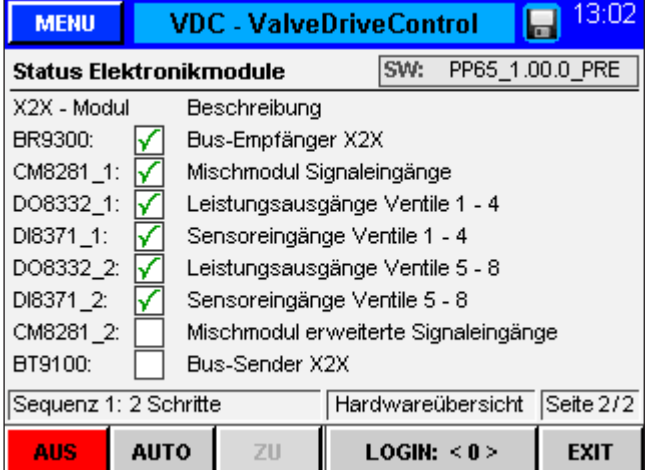

Abbildung 7.13: Ansicht "Hardwareübersicht", Seite 2

### **7.2.8 Menü (F5): Datensicherung**

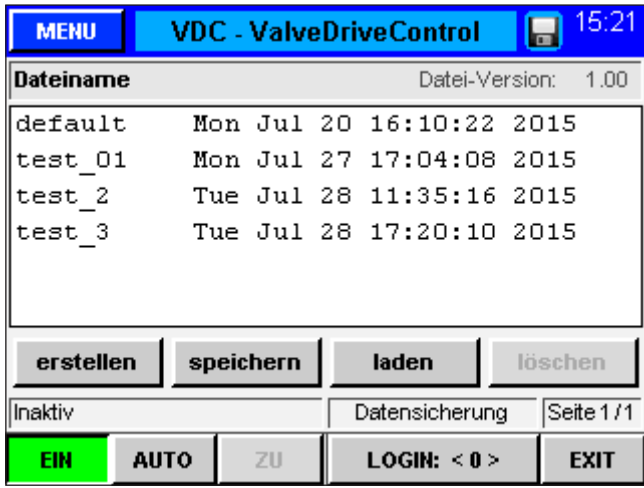

Abbildung 7.14: Ansicht "Datensicherung", Seite 1

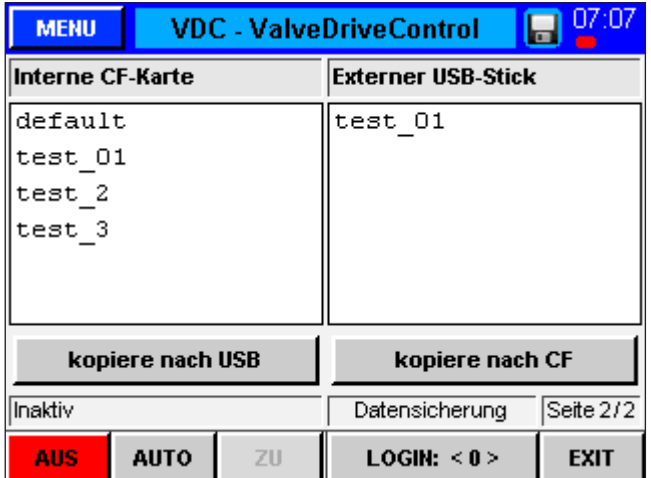

Abbildung 7.15: Ansicht "Datensicherung", Seite 2

### **Seite 1**

Dieses Menü ermöglicht es, die Einstellungen für bis zu 50 verschiedene Werkzeuge im Speicher der Anzeige zu sichern oder von dort zu laden (Laufwerk (F:) im Gerätespeicher). Auf diesem Laufwerk können Ordner wie z.B. "Alarms", "Backup" und "ScrShot", vorhanden sein.

- ◄ **Erstellen** ► sichert neue Werkzeugeinstellungen nach Eingabe des Dateinamens.
- ◄ **Speichern** ► übernimmt Änderungen durch Überschreiben der ausgewählten alten Datei.

Zum Laden oder Löschen gespeicherter Einstellungen (**LOGIN <1>**) muss eine Datei ausgewählt werden (sie erscheint blau hinterlegt). Der ausgewählte Vorgang muss durch Quittieren einer Sicherheitsabfrage bestätigt werden.

Erstellte Werkzeugdateien werden im Ordner "Backup" abgelegt. Erfolgreiches Speichern wird durch ein Infofenster quittiert.

### **Seite 2**

Diese Seite dient dem Datenaustausch mit einem externen USB-Stick und lässt sich erst anwählen, wenn ein Stick am Gerät angeschlossen und aktiviert wurde.

Beim erstmaligen Kopieren einer Datei auf den USB-Stick erzeugt das Gerät im Verzeichnis "VDC" auf dem USB-Stick den Ordner "Backup" und speichert dort die ausgewählte Datei ab.

Der Zugang zum Systemspeicher ist auch mit einem FTP-Client-Programm über den RJ45-Anschluss in Verbindung mit einem Ethernetkabel an einem Computernetzwerk möglich.

Für eine Direktverbindung wird ein Cross-Over-Ethernetkabel benötigt (Terminaleinstellungen bitte bei EWIKON erfragen).

### **HIGH PERFORMANCE SYSTEMS**

# EWIKOI

### **7.2.9 Menü (F6): Prozessdiagramm**

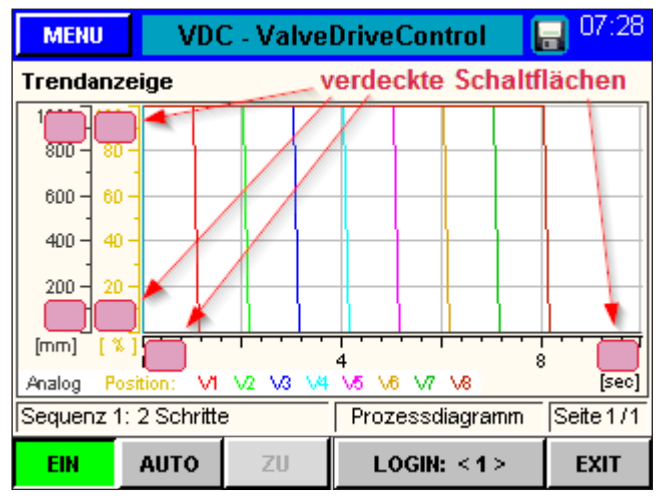

Abbildung 7.16: Ansicht "Prozessdiagramm"

### **7.2.10 Menü (F7): Alarm-Report**

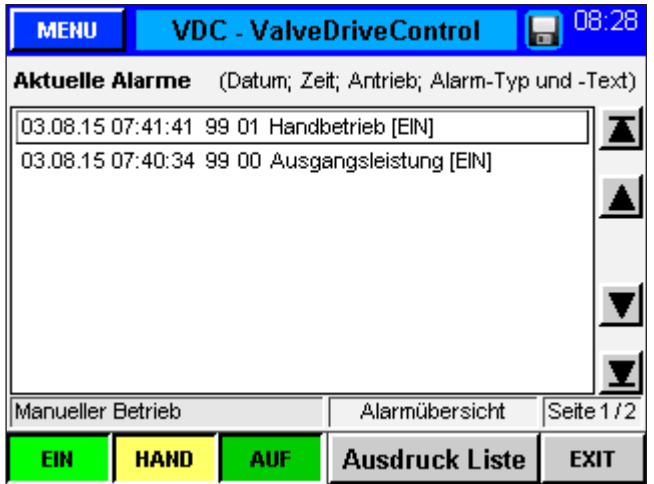

Abbildung 7.17: Ansicht "Alarm-Report", Seite 1

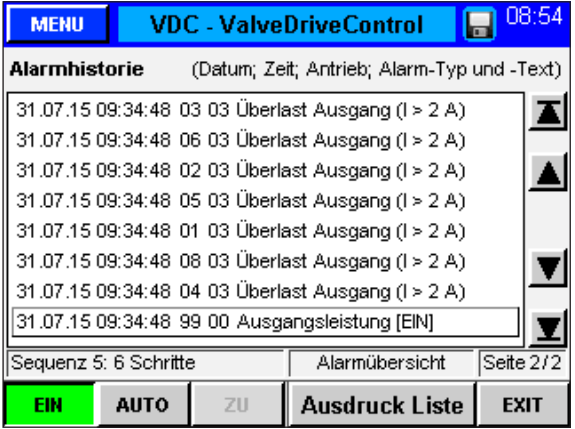

Abbildung 7.18: Ansicht "Alarm-Report", Seite 2

### **Seite 1**

In diesem Menü werden für jeden aktivierten Antrieb der Positionsverlauf sowie der Messwert am Analogeingang des VDC Steuergeräts in Diagrammform dargestellt. Die Skalierung der drei Achsen (Analog, Position und Zeit) kann durch Anklicken des oberen/unteren Endes der Skalen angepasst werden (verdeckte Schaltflächen).

Die Aufzeichnung startet automatisch mit jedem Zyklusstart (Signal 1 = 24 V) des VDC Steuergeräts und endet, wenn das Ende der Zeitskala erreicht ist.

### **Seite 1**

Detailansicht des Alarms mit Datum, Uhrzeit, Ausgang, Alarmtyp und Alarmtext zur genaueren Analyse.

Mit den Pfeiltasten rechts lässt sich durch die Ansicht scrollen.

### **Seite 2**

Ausgabe der Alarmhistorie (die letzten 200 Ereignisse).

Speichern der Liste auf dem Gerät: Schaltfläche

◄ **Ausdruck Liste** ► in der Statusleiste wählen. Es erscheint:

- ◄ **Lese Daten…** ► dann
- ◄ **Speichern…** ► und
- ◄ **Fertig!** ►.

Dieser Vorgang kann je nach Länge der Liste einige Zeit in Anspruch nehmen. Die Datei "Alarmlist.csv" wird unter (F:)/Alarms erstellt und kann mit einem Tabellenprogramm ausgewertet werden.

Bei angeschlossenem USB-Stick wird die Alarmliste auch auf den Stick in das entsprechende Verzeichnis kopiert (siehe auch Kapitel Datensicherung).

### **7.2.11 Menü (F8): Display / Sprache**

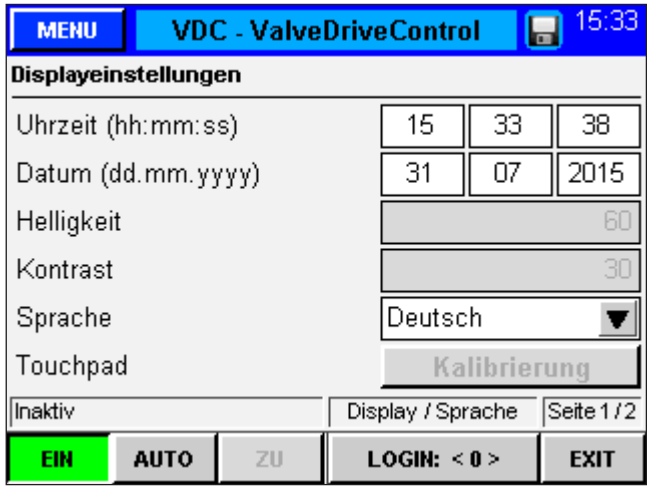

Abbildung 7.19: Ansicht "Display / Sprache", Seite 1

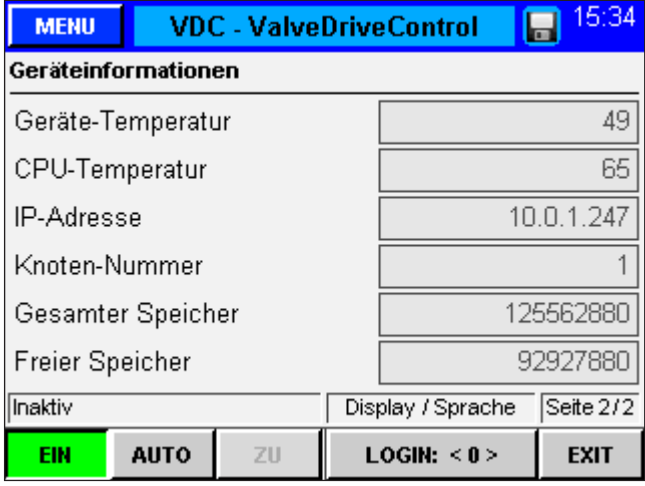

Abbildung 7.20: Ansicht "Display / Sprache", Seite 2

### **Seite 1**

In diesem Menü können Datum, Uhrzeit und Displaysprache verändert werden.

Die Uhr und die eingestellten Werte des Gerätes werden, wenn keine Spannung anliegt, durch eine Lithium-Knopfzelle im Bedienpanel gepuffert.

Bei Abweichungen nach dem Wiedereinschalten der Spannung: Alarmliste auf den Eintrag "Batterie leer" kontrollieren. Ist der Eintrag vorhanden, ersetzen Sie die Batterie (EWIKON Artikel-Nr.13689).

### **Seite 2**

Auf der zweiten Seite werden Informationen über Bedienpanel- und CPU-Temperatur, IP-Adresse und Knoten-Nummer sowie den internen Speicherplatz angezeigt.

### **7.2.12 Menü: Zeige Einstellungen**

Wählt man in der Prozessanzeige (Menü (F1)) die Schaltfläche ◄ **Zeige Einstellungen** ►, erhält man einen tabellarischen Überblick über die Triggereinstellungen (bis zu 6 Schritte) aller Antriebe. Bitte befassen Sie sich ausführlich mit den vorgegeben Beispielen und machen Sie sich mit den Möglichkeiten, die das System bietet, vertraut.

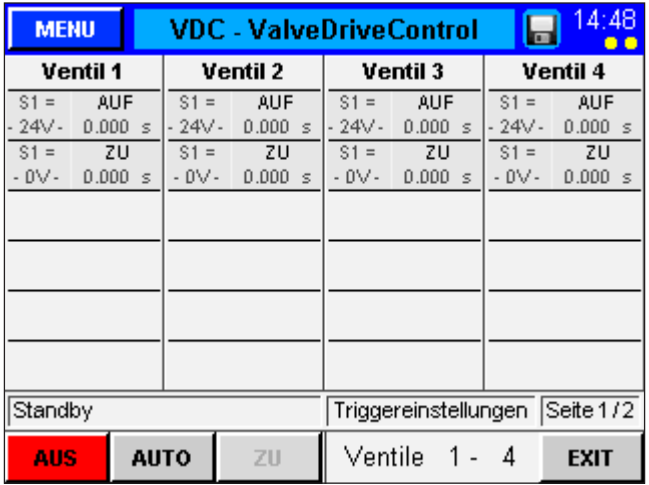

Abbildung 7.21: Ansicht "Zeige Einstellungen", Beispiel 1

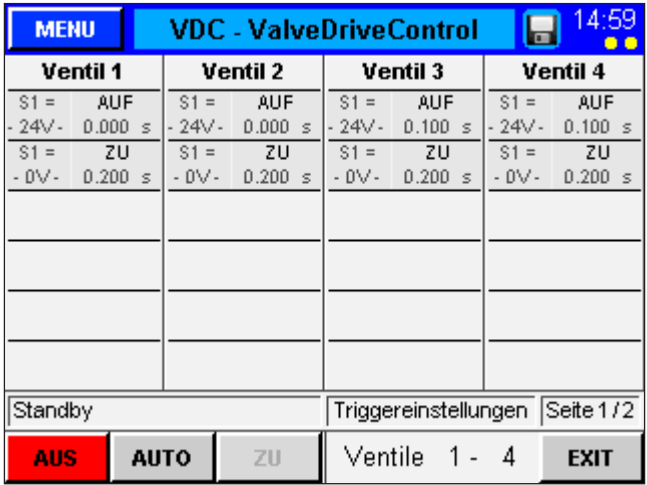

Abbildung 7.22: Ansicht "Zeige Einstellungen", Beispiel 2

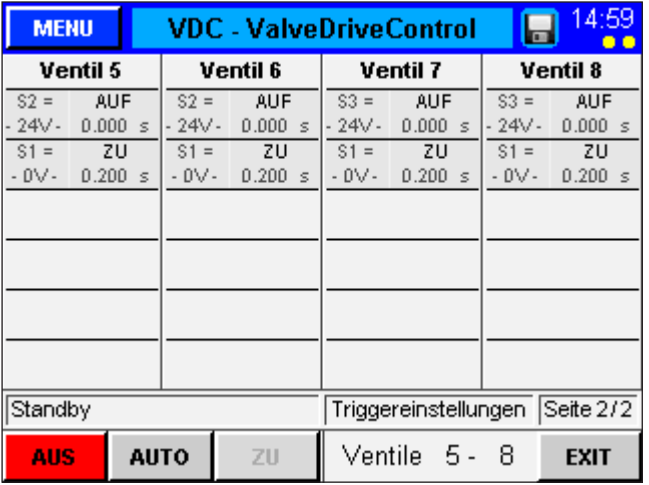

Abbildung 7.23: Ansicht "Zeige Einstellungen", Beispiel 2

### **Beispiel 1**

Schritt 1

alle Ventile steuern **AUF** mit Ereignis " $S1 = 24V$ " keine Verzögerung

Schritt 2

alle Ventile steuern **ZU** mit Ereignis " $S1 = 0V$ " keine Verzögerung

Es handelt sich um den einfachsten Vorgang, alle Antriebe fahren gleichzeitig in 2 Schritten mit nur einem Signal von der Maschine.

### **Beispiel 2**

### Schritt 1

Ventile 1 bis 4 öffnen mit Ereignis "S1 = 24V"

Ventile 3 und 4 um 0,10 Sekunden verzögert Ventile 5 und 6 öffnen mit Ereignis "S2 = 24V" Ventile 7 und 8 öffnen mit Ereignis "S3 = 24V"

### Schritt 2

alle Ventile schließen mit Ereignis "S1 = 0V" mit einer Verzögerung von 0,20 Sekunden

Der Betrieb mit verschiedenen Signalen und Verzögerungszeiten wird z.B. beim sequentiellen Spritzen eingesetzt.

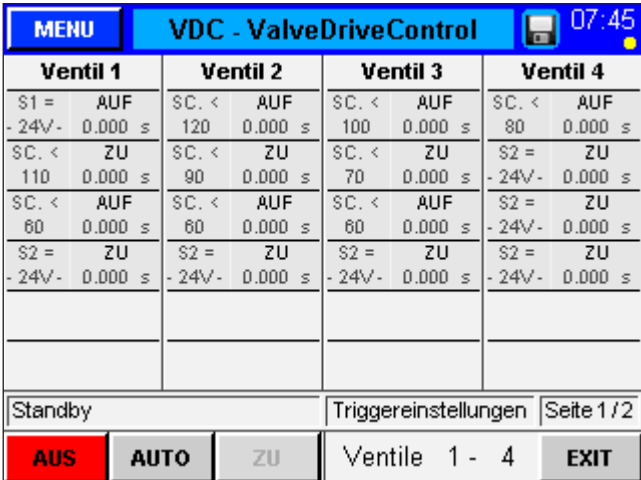

Abbildung 7.24: Ansicht "Zeige Einstellungen", Beispiel 3

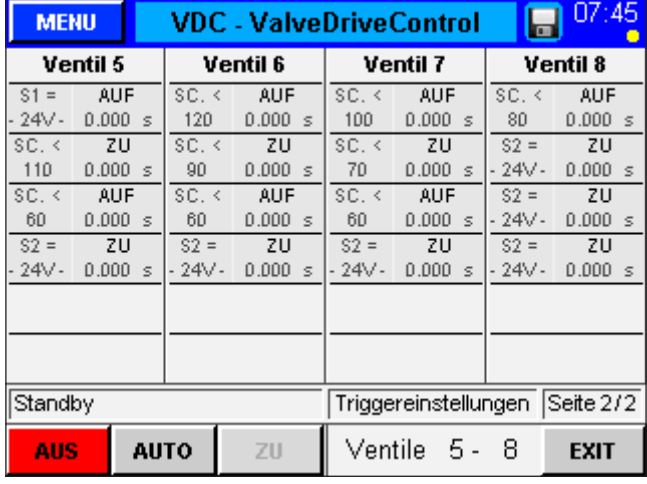

Abbildung 7.25: Ansicht "Zeige Einstellungen", Beispiel 3

### **Beispiel 3**

### Schritt 1

Ventile 1 + 5 öffnen sofort mit " $S1 = 24V$ " Ventile 2 + 6 öffnen, wenn Schnecke <120mm Ventile 3 + 7 öffnen, wenn Schnecke <100mm Ventile 4 + 8 öffnen, wenn Schnecke <80mm

### Schritt 2

Ventile 1 + 5 schließen, wenn Schnecke <110mm Ventile 2 + 6 schließen, wenn Schnecke <90mm Ventile 3 + 7 schließen, wenn Schnecke <70mm Ventile  $4 + 8$  schließen nicht, da "S2 =  $0V^*$ 

### Schritt 3

Ventile 1,2,3,5,6 und 7 öffnen wieder, wenn Schnecke <60mm Ventile 4 + 8 sind noch offen

### Schritt 4

Ventile 1,2,3,5,6 und 7 schließen wieder, mit "S2 =  $24V^4$ und Ventile 4 + 8 schließen ebenfalls (Schritte 2,3 und 4).

Dieses Beispiel zeigt die volle Leistungsfähigkeit des VDC Steuergeräts, verschiedene Signale zu verarbeiten und mehr als ein Öffnen pro Zyklus für ausgewählte Antriebe zu ermöglichen.

Die Nadeln öffnen und schließen im Wechsel abhängig von Schneckenposition, Schneckenvolumen oder einem anderen analogen Eingangssignal.

Digitale Signale können genutzt werden um Bewegungsschritte zu triggern, Verzögerungszeiten aufzuschlagen oder mit demselben Ereignis zu verschiedenen Zeiten zu öffnen oder zu schließen.

# EWIKO

### **7.3 Hilfe bei Störungen**

### **7.3.1 Fehlersuche**

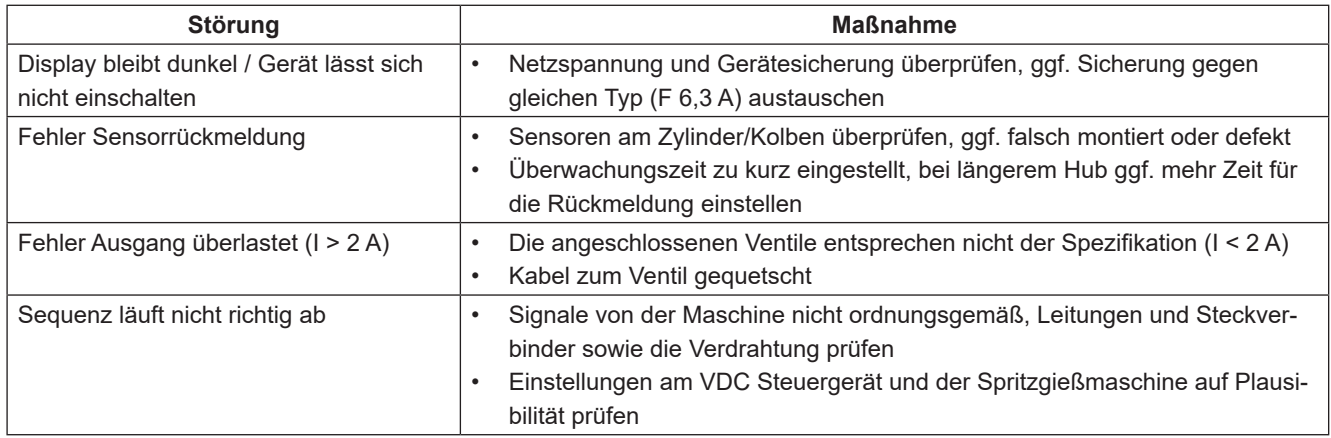

Tabelle 15: Störungen/Maßnahmen

### **7.3.2 Ersatzteilliste**

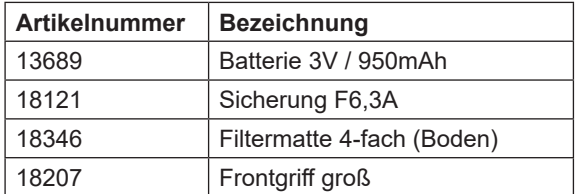

Tabelle 16: Ersatzteilliste

### **7.3.3 EWIKON Service Abteilungen**

Bei Serviceanfragen bitte immer die Artikelnummer und die aktuelle Softwareversion des vorliegenden Geräts (Menü (F4), Seite 2, siehe Kapitel 7.2.7 Hardwareübersicht) sowie die Auftragsnummer (auch die des Heißkanalsystems) bereithalten!

### **• Service Steuerungstechnik/Elektro**

Tel.: (+49) 6451 501-0 Fax: (+49) 6451 501-693 E-Mail: elektro@ewikon.com

### 8. Kurzanleitung

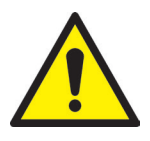

### VORSICHT!

Fehlerhafte Einstellungen können zu falschem Verhalten oder auch zu Beschädigungen am Werkzeug führen!

Die Bedienung des VDC Steuergeräts ist in mehrere Zugriffsebenen unterteilt.

- LOGIN <0> : Bediener
- LOGIN <1>: Einrichter (PIN:111111)
- LOGIN <2>: EWIKON (PIN siehe Umschlag auf der Rückseite dieser Anleitung)

Um Einstellungen vorzunehmen, Menü (F3) "Systemeinstellungen" auswählen. Loggen Sie sich als Einrichter (LOGIN <1>) ein.

### **Vorgehensweise bei der erstmaligen Einrichtung eines neuen Systems:**

Alle notwendigen Verbindungen zwischen VDC Steuergerät, Werkzeug und Spritzgießmaschine entsprechend dieser Betriebsanleitung vornehmen. Danach das VDC Steuergerät einschalten und gemäß nachfolgender Liste einstellen.

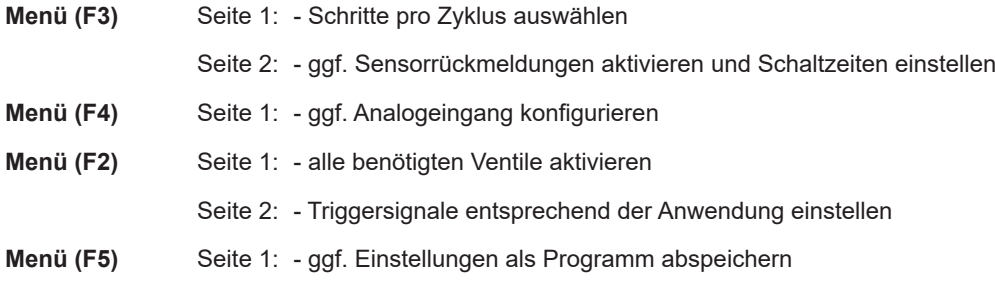

- Heißkanal einschalten und auf Solltemperatur aufheizen lassen (auch vorab)
- Signalausgänge der Maschine auf richtigen Anschluss und Funktion testen
- Steuerung des VDC Valve Drive Control Steuergeräts einschalten, alle Nadeln schließen
- System ist betriebsbereit, Einstellung AUTO/HAND des Geräts beachten!

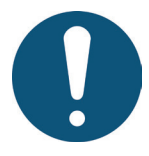

### HINWEIS!

Die weitere Bedienung der Steuerung, das Einrichten der Nadelbewegungen für die Anwendung und das Anpassen der Funktionen an die Steuerung der Spritzgießmaschine erfolgen gemäß den vorhergehenden Kapiteln 5-7. Vor der ersten Verwendung der elektrischen Ventilsteuerung wird daher empfohlen, die Bedienungsanleitung komplett durchzulesen, um eine optimale Funktionalität zu erreichen.

### 9. Instandhaltung und Wartung

### **9.1 Wartungshinweise**

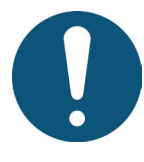

### HINWEIS!

Unterlassene, unvollständige und falsch durchgeführte Wartungs- und Instandhaltungsarbeiten erhöhen den Verschleiß einzelner Komponenten des VDC Valve Drive Control Steuergeräts.

- Wartungs- und Instandhaltungsarbeiten sind gemäß Wartungsplan in den angegebenen Zeitintervallen und vollständig durchzuführen.
- Wartungs- und Instandhaltungsarbeiten am Gerät dürfen nur von qualifiziertem Personal mit elektrotechnischen Kenntnissen durchgeführt werden.

Um eine lange Lebensdauer und störungsfreie Funktion des VDC Valve Drive Control Steuergeräts zu gewährleisten, bedarf es neben der richtigen Bedienung einer guten Pflege und Wartung. Wartung ist neben der Inspektion und Instandsetzung eine vorbeugende Maßnahme zur Instandhaltung des VDC Valve Drive Control Steuergeräts.

Es wird empfohlen, die durchgeführten Wartungsarbeiten schriftlich zu dokumentieren.

### **9.2 Sicherheitshinweise zur Wartung**

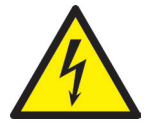

### GEFAHR!

**Eingeschaltete Spannungsversorgung bei Wartung und Reparatur**

Tödlicher Stromschlag oder schwere Verletzungen durch stromführende Bauteile

• Das VDC Valve Drive Control Steuergerät und angeschlossene Komponenten müssen während der Arbeiten von der Netzspannung getrennt sein.

### **9.3 Wartungsarbeiten**

Folgende Wartungsarbeiten sind in regelmäßigen Abständen durchzuführen:

### **9.3.1 Filterwechsel**

Dieser befindet sich auf der Unterseite des VDC Steuergeräts und ist in regelmäßigen Abständen zu prüfen und bei Bedarf zu ersetzen.

### **9.3.2 Reinigung des VDC Valve Drive Control Steuergeräts**

Für die Reinigung ist nur Wasser mit entsprechenden Zusätzen erlaubt. Das Äußere des Geräts mit einem weichen, feuchten Tuch reinigen.

Das Anzeigefeld kann mit handelsüblichen Wasch-, Spül- und Reinigungsmitteln gesäubert werden. Das Innere des Geräts nur mit Druckluft und Pinsel reinigen.

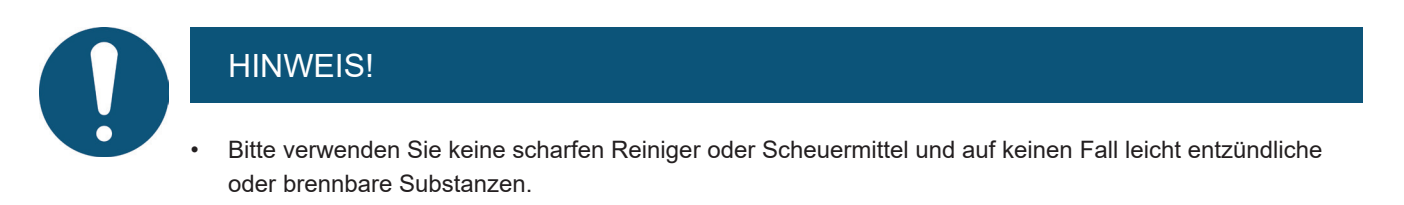

### **9.3.3 Lüfter und Lüftungsöffnungen überprüfen**

Der Lüfter sowie die Lüftungsöffnungen (auf der Gehäuseunterseite sowie an der Rückwand) sind in regelmäßigen Abständen zu prüfen und ggf. zu reinigen.

### **9.4 Service und Reparaturhinweise**

- Sicherungen nur gegen den gleichen Typ tauschen.
- Bei Austausch von Komponenten nur Original-Ersatzteile verwenden.

### 10. Außerbetriebnahme

### **10.1 Rücksendung des VDC Steuergeräts**

Nach Ablauf der Betriebszeit kann das Gerät an den Hersteller zur Entsorgung zurück gegeben werden.

### **10.2 Sicherheitshinweise zur Demontage**

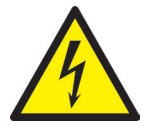

### **GFFAHR!**

### **Angeschlossene Spannungsversorgung**

Tödlicher Stromschlag oder schwere Verletzungen durch stromführende Bauteile

• Das VDC Steuergerät muss während der Demontage von der Spannungsversorgung getrennt sein. Weiterhin sind alle steckbaren Anschlüsse zum Werkzeug oder zur Maschine vom Gerät zu entfernen.

### **10.3 Hinweise zur Entsorgung**

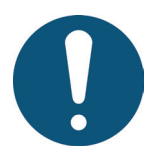

### **HINWEIS!**

- Alle Betriebs- und Hilfsstoffe müssen abgelassen, aufgefangen und örtlichen Vorschriften entsprechend entsorgt werden.
- Die Demontage darf nur durch geschultes Personal durchgeführt werden.
- Dem Entsorgungsprozess zugeführte Komponenten dürfen keinesfalls wiederverwendet werden. Die Firma EWIKON lehnt jede Verantwortung für Personen- oder Sachschäden ab, welche im Zusammenhang mit der Wiederverwendung stehen.
- Nach sachgerechter Demontage sind die zerlegten Einzelteile der Wiederverwertung zuzuführen:
- Metallische Materialreste verschrotten,
- Kunststoffelemente und Kunststoffreste aus der Verarbeitung recyceln,
- Übrige Komponenten nach Materialbeschaffenheit sortiert entsorgen.
- Elektroschrott, Elektronikkomponenten unterliegen der Sondermüllbehandlung und dürfen nur von zugelassenen Fachbetrieben entsorgt werden.
- Nationale Entsorgungsbestimmungen sind im Hinblick auf die umweltgerechte Entsorgung des demontierten VDC Valve Drive Control Steuergeräts unbedingt zu beachten.

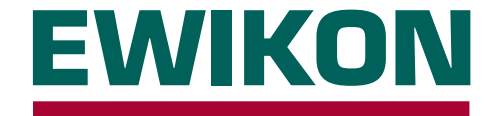

Hiermit erklären wir, dass die unten aufgeführten Produkte in der gelieferten Ausführung bezüglich Design und Konstruktionstyp den wesentlichen Schutzanforderungen der EU-Richtlinien

### **2014/35/EU "Niederspannungsrichtlinie"**

und

### **2014/30/EU "EMV-Richtlinie"**

entsprechen. Voraussetzung hierfür ist die bestimmungsgemäße Verwendung der Geräte sowie die Beachtung der Installations-, Inbetriebnahme- und Bedienungshinweise.

Bei Veränderungen am Produkt verliert die Konformitätserklärung ihre Gültigkeit.

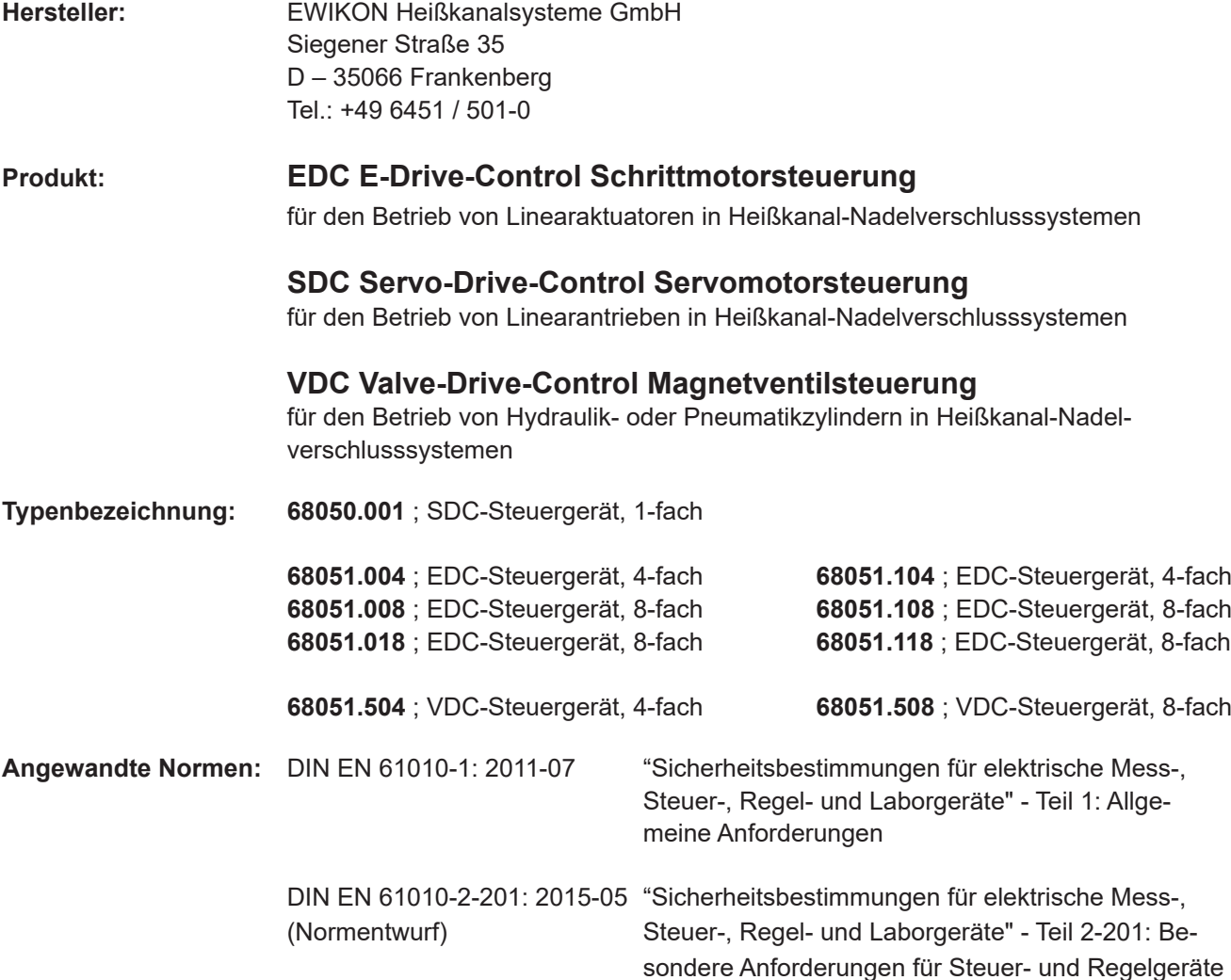

**Hinweis:** Die Einhaltung der Anforderungen setzt Original-Verbindungsleitungen außerhalb des Gerätes voraus!

Frankenberg, 15/06/2020

fil

Dr. Stefan Eimeke, Geschäftsführer

# NICARIALE

# Technische Änderungen vorbehalten. EWIKON 12/2019 Artikelnummer: 13996D Technische Änderungen vorbehalten. EWIKON 12/2019Artikelnummer: 13996D

### **EWIKON**

**Heißkanalsysteme GmbH** Siegener Straße 35 35066 Frankenberg Tel: +49 6451 / 501-0 Fax: +49 6451 / 501 202 E-Mail: info@ewikon.com www.ewikon.com